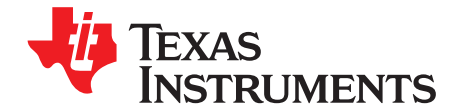

# *Wide-Vin Battery Charger Using SMBus Communication Interface Between MSP430™ MCUs and bq Fuel Gauges*

<span id="page-0-0"></span>

*Abhishek A. Joshi*........................................................................................ *MSP430 Systems Solutions Keith J. Keller*................................................................................................ *Analog Field Applications*

## **ABSTRACT**

This application report describes a smart-battery charger reference design with a wide-input-voltage range. The reference design implements the System Management Bus (SMBus) protocol for communication between the MSP430™ microcontroller and a SMBus-compatible battery fuel gauge. The MSP430 MCU interrogates the fuel gauge for voltage, current, and other parameters through SMBus. The MCU then adjusts the pulse width modulation (PWM) duty-cycle output signals that are fed to the DC/DC converter to deliver the power requested by the battery.

Hardware schematic diagrams, software source code, and other information can be downloaded from <http://www.ti.com/lit/zip/slaa476>.

**NOTE:** While the software has been designed for use with the MSP430F550x family of microcontrollers, it can be ported to other [MSP430](http://www.ti.com/microcontrollers/msp430-ultra-low-power-mcus/overview.html) MCUs with minor modifications. The charger scheme demonstrated in this application report is specific to a Li-ion and Li-polymer battery chemistry. However, the overall battery charging concept is applicable to any type of battery chemistry.

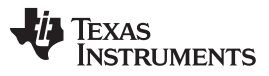

[www.ti.com](http://www.ti.com)

#### **Contents**

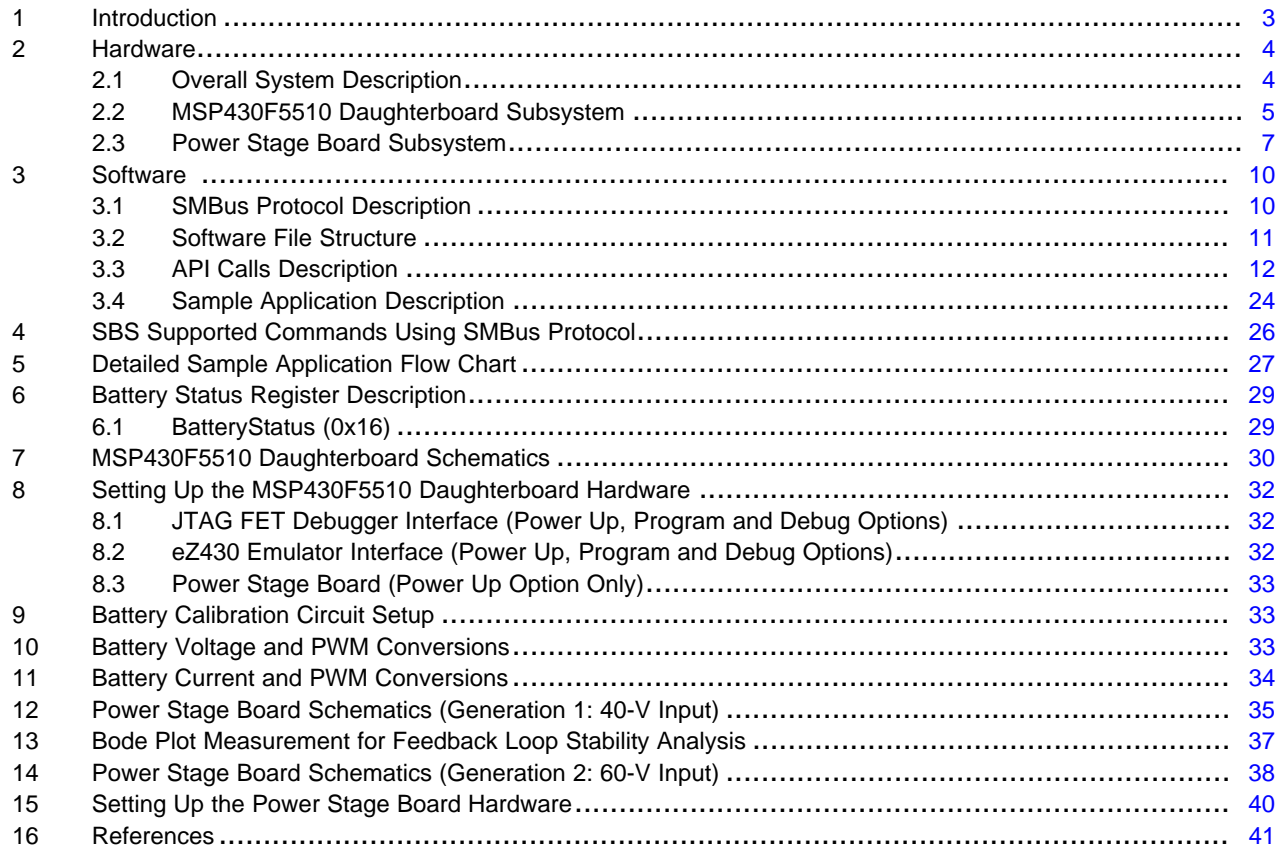

## **List of Figures**

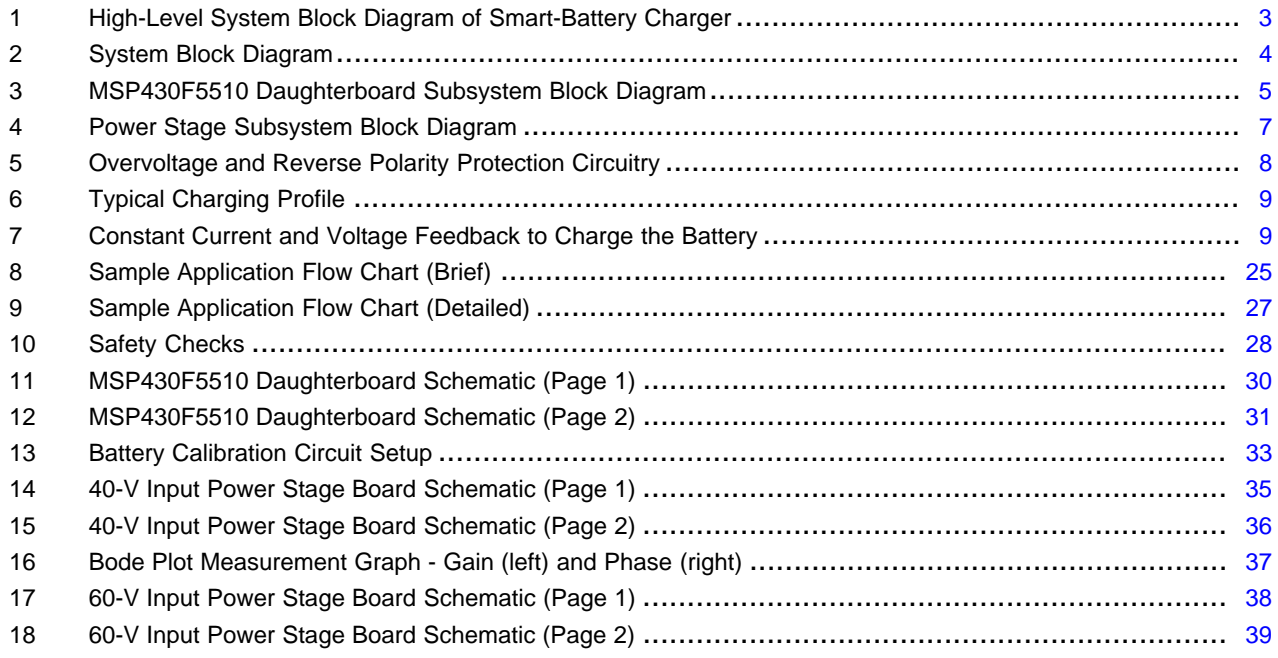

## **List of Tables**

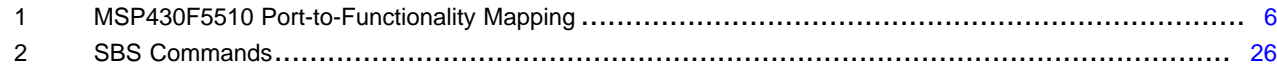

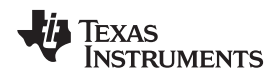

## [www.ti.com](http://www.ti.com) *Introduction*

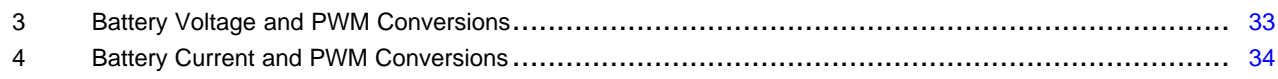

## **Trademarks**

MSP430, Code Composer Studio, eZ430-Chronos are trademarks of Texas Instruments. IAR Embedded Workbench is a trademark of IAR Systems. All other trademarks are the property of their respective owners.

## <span id="page-2-0"></span>**1 Introduction**

[Smart-battery](http://www.ti.com/power-management/battery-management/fuel-gauges/overview.html) fuel gauges made by Texas Instruments (TI), such as the bq20Zxx, bq78PLxxx, bq2060A, and bq3060 (or any other SMBus-compatible fuel gauge) provide safety and protection functions as well as detailed information on a battery's present state and allow the application to set the desired charging parameters. These fuel gauges can be programmed for different battery chemistries such as Li-ion or NiMH and have built-in algorithms for charging and discharging cycles to optimize battery performance. Additionally, battery fuel gauges monitor many different parameters throughout the life of the battery to provide accurate state-of-charge information [\[1\].](#page-40-1) All of this information can be easily read by a microcontroller such as the MSP430 devices.

The MSP430 microcontrollers are 16-bit RISC instruction set processors with an ultra-low-power architecture and a variety of peripheral options. The peripheral options include ADC (slope, sigma-delta, or SAR), DAC, op-amps, comparators, LCD drivers, USART, and other integrated analog and digital components, all on one silicon die. The MSP430F550x family of microcontrollers features a rich peripheral set such as 10-bit SAR ADC10 A module, multiple timers (capture or compare registers with PWM output capability), USB interface for firmware upgrades, USCI module, watchdog timers, and more [\[2\].](#page-40-2)

Communication between the microcontroller and the fuel gauge uses the System Management Bus (SMBus) communication protocol. The SMBus standard was developed by a group of companies collaborating together under the umbrella of Smart Battery System (SBS) Implementers Forum to implement one standard communication protocol for smart batteries and other digital devices [\[3\]](#page-40-3). SMBus is based on the popular Inter-IC Communication  $(I<sup>2</sup>C)$  standard and adds enhancements and restrictions to the original I<sup>2</sup>C protocol [\[4\].](#page-40-4) SMBus is the primary method of communication with the smart-battery fuel gauges. On the MSP430F550x MCUs, the SMBus protocol can be implemented using the I<sup>2</sup>C USCI module.

[Figure](#page-2-1) 1 shows a high-level system block diagram of this reference design smart-battery charger.

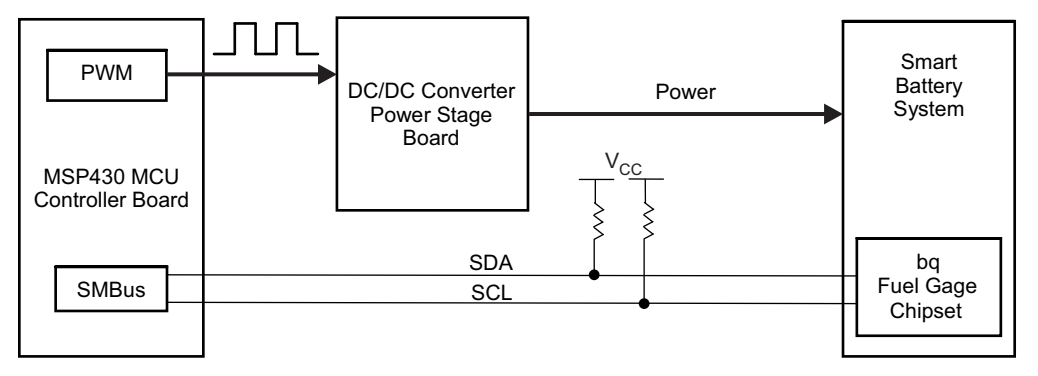

**Figure 1. High-Level System Block Diagram of Smart-Battery Charger**

<span id="page-2-1"></span>This battery charger reference design employs the [MSP430F5510](http://www.ti.com/product/MSP430F5510) as the microcontroller configured in the SMBus ( $I^2C$ ) master mode to interrogate the fuel gauge for desired charging voltage, current, and other parameters [\[5\].](#page-40-5) The MSP430F5510 then outputs two PWM signals per battery to control both charging voltage and current provided by the DC/DC converter power stage.

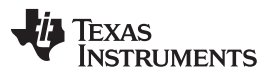

#### *Hardware* [www.ti.com](http://www.ti.com)

Based on the parametric values received through SMBus, the MSP430F5510 either adjusts the PWM duty cycle or shuts off the PWM outputs, if the battery is fully charged or reports a terminate charging condition. A smart-battery containing the bq20z90 fuel gauge with open access to the SMBus terminals was used to test this reference design. If an open smart battery is not available, the [bq20z90](http://www.ti.com/product/BQ20Z90) fuel gauge evaluation module kit can be used to emulate a smart battery  $[6]$ . The reference design assumes that the bq20z90 is configured with charging broadcasts disabled ( $BCAST = 0$  in Operation Cfg B register). However, if the battery fuel gauge does place charging broadcast requests on the SMBus lines, the MSP430F5510 ignores them. Therefore, the fuel gauge responds with parameters only when the MSP430F5510 addresses commands to it.

## <span id="page-3-0"></span>**2 Hardware**

## <span id="page-3-1"></span>*2.1 Overall System Description*

[Figure](#page-3-2) 2 shows the wide-Vin battery charger system block diagram.

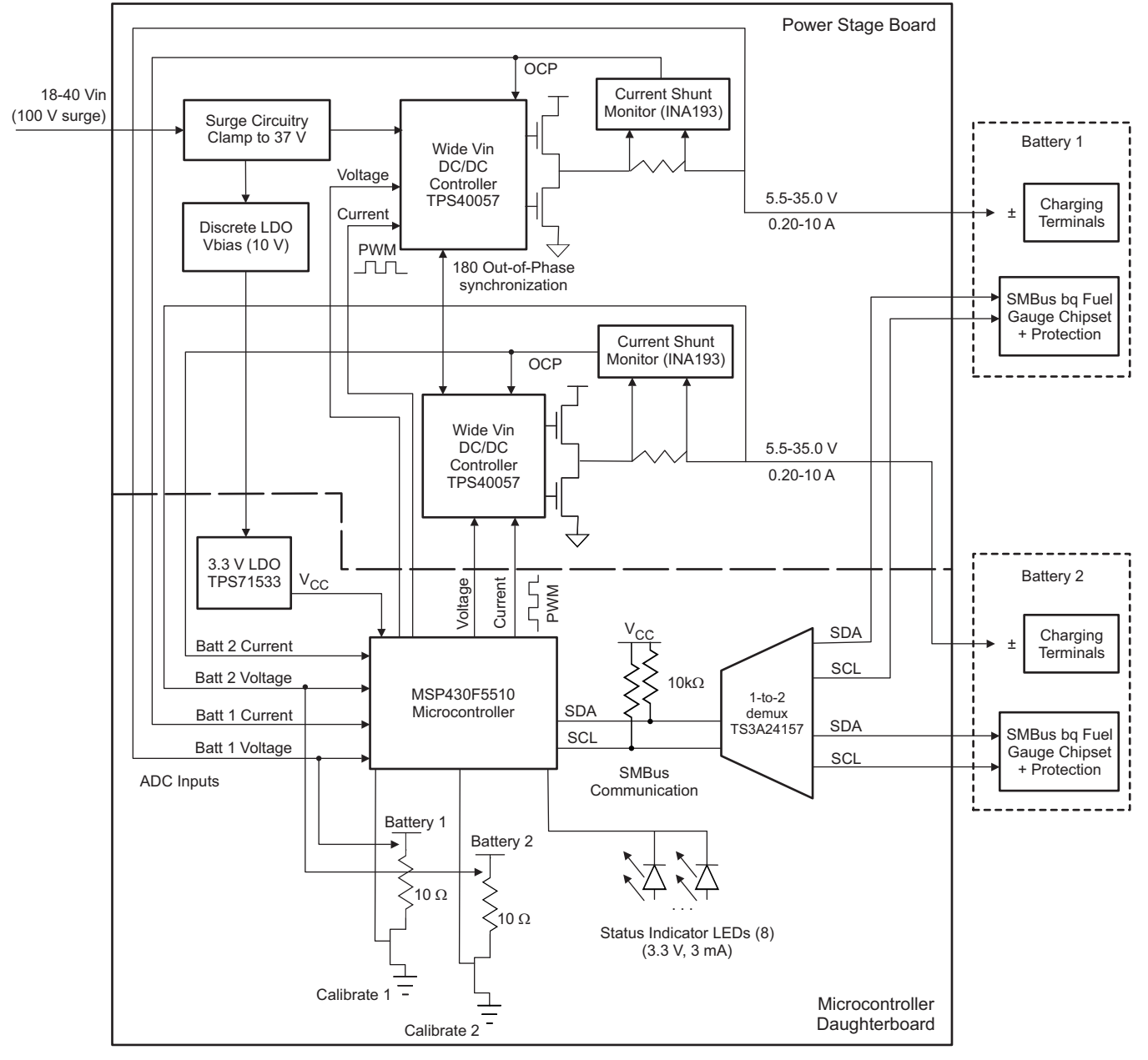

## **Figure 2. System Block Diagram**

<span id="page-3-2"></span>4 SLAA476B–February 2011–Revised July 2019 *Wide-Vin Battery Charger Using SMBus Communication Interface Between* Copyright © 2011–2019, Texas Instruments Incorporated *MSP430™ MCUs and bq Fuel Gauges*

This particular system can monitor and charge two smart batteries at the same time. The system primarily comprises two subsystems (boards):

- MSP430F5510 daughterboard subsystem
- Power-stage board with the DC/DC converter subsystem

The MSP430F5510 board contains all of the digital logic and components of the system, while the powerstage board has all of the analog and power components. The MSP430F5510 board docks to the powerstage board through a 10-pin header. The following sections describe each of the subsystems.

## <span id="page-4-0"></span>*2.2 MSP430F5510 Daughterboard Subsystem*

## **2.2.1 Subsystem Description**

[Figure](#page-4-1) 3 shows the block diagram of the MSP430F5510 daughterboard subsystem.

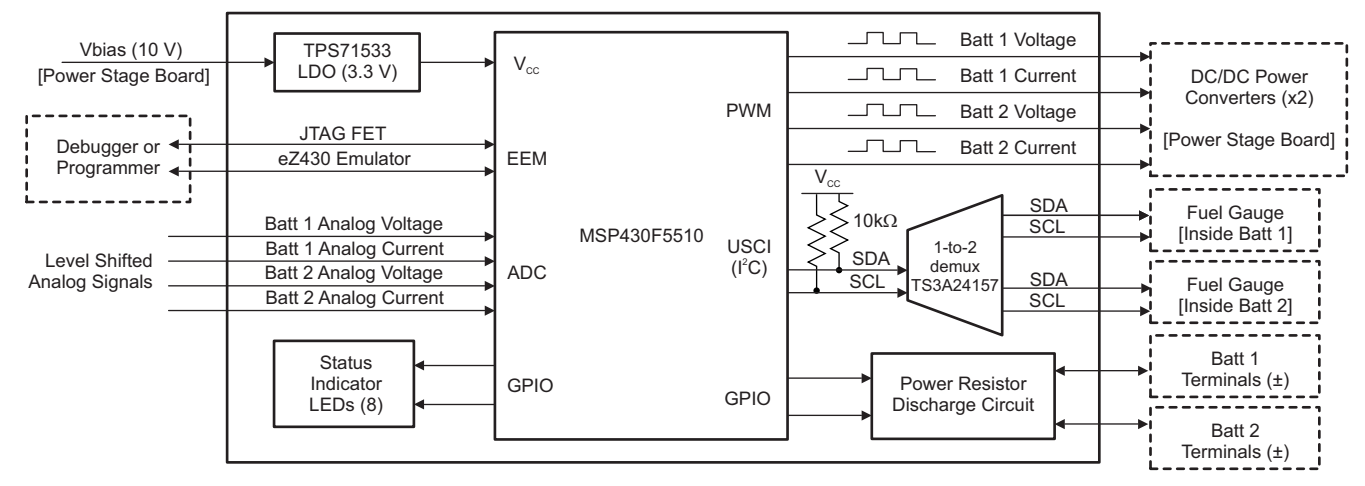

**Figure 3. MSP430F5510 Daughterboard Subsystem Block Diagram**

<span id="page-4-1"></span>The daughtercard subsystem has the following features:

- The I<sup>2</sup>C USCI module within the MSP430F5510 is used to implement the SMBus protocol for communication with the battery fuel gauges.
- A 1-to-2 demultiplexer (demux), [TS3A24157](http://www.ti.com/product/TS3A24157), is used to separate the SMBus clock (SCL) and data (SDA) lines for the two batteries [\[15\].](#page-40-7) During the manufacturing process, all of the fuel gauges for a particular battery series are programmed to the same SMBus slave address. The advantage of using a demux is that one microcontroller with one l<sup>2</sup>C/SMBus USCI module can be used to communicate with multiple fuel gauges within multiple smart-batteries.
- The MSP430F5510 outputs voltage and current PWM signals at a frequency of 20 kHz to control the power delivered by the DC/DC converters on the power stage subsystem.
- The on-chip 10-bit ADC is used to convert voltage and current signals from the batteries. The voltage from the battery is divided down from the wide-input range to the ADC range by means of a resistordivider circuit on the MSP430F5510 daughterboard. The current is fed into a shunt resistor on the power-stage board, and the resulting voltage is fed into the ADC channels directly.
- Eight status LED indicators; seven are software programmable, and one indicates power-on status.
- Two sets of power resistors for discharging two batteries independently. The discharge circuitry can be turned on or off by the microcontroller to calibrate battery pack voltages. [Section](#page-32-1) 9 has details on setting up these circuits.
- Fan control output to power a heat venting circulation fan on or off.
- Two options to program the software on the MSP430F5510 daughterboard:
	- 14-pin JTAG interface (four-wire) for connecting the flash emulation tool (FET)
	- 6-pin Spy-Bi-Wire interface (two-wire) for connecting the eZ430 emulator
- Three options to power the MSP430F5510 daughterboard:
	- JTAG interface (voltage level programmable in the integrated development environment (IDE) options)
	- eZ430 emulator interface (supply voltage fixed at 3.6 V)
	- The charger board supply power (approximately 10 V), which is routed through the [TPS71533](http://www.ti.com/product/TPS71533) LDO to supply 3.3 V to the MSP430F5510  $[16]$ . For a wider input supply range up to 50 V, the [TPS79801](http://www.ti.com/product/TPS79801) LDO can also be used to supply 3.3 V [\[17\]](#page-40-9).

#### <span id="page-5-0"></span>**2.2.2 MSP430F5510 Port Pins Functionality Description**

[Table](#page-5-0) 1 shows the port/pin name to functionality mapping for the MSP430F5510 microcontroller. The signal name column represents the net names referred to in the daughterboard schematic. The right-most column describes the purpose and functionality of the signal net.

| <b>Port Name</b> | <b>Signal Name</b>  | <b>Description</b>                         |
|------------------|---------------------|--------------------------------------------|
| P <sub>1.0</sub> | LED <sub>0</sub>    | Status Indicator LED - D1 (Green)          |
| P <sub>1.1</sub> | LED <sub>1</sub>    | Status Indicator LED - D3 (Green)          |
| P <sub>1.2</sub> | V PWM1              | Voltage PWM output for Battery 1           |
| P <sub>1.3</sub> | I PWM1              | Current PWM output for Battery 1           |
| P <sub>1.4</sub> | V PWM2              | Voltage PWM output for Battery 2           |
| P <sub>1.5</sub> | I PWM2              | Current PWM output for Battery 2           |
| P <sub>1.6</sub> | LED <sub>2</sub>    | Status Indicator LED - D4 (Orange)         |
| P <sub>1.7</sub> | LED <sub>3</sub>    | Status Indicator LED - D5 (Orange)         |
| P <sub>2.0</sub> | <b>FAN-CTL</b>      | Fan Control                                |
| P <sub>2.1</sub> | LED4                | Status Indicator LED - D6 (Red)            |
| P <sub>2.2</sub> | LED <sub>5</sub>    | Status Indicator LED - D7 (Red)            |
| P <sub>2.3</sub> | LED <sub>6</sub>    | Status Indicator LED - D8 (Green)          |
| P4.0             | SMB-CH-SELECT       | <b>SMBus Battery Channel Selector</b>      |
| P4.1             | 430-SMBUS-DATA      | SMBus Data Line (SDA)                      |
| P4.2             | 430-SMBUS-CLK       | SMBus Clock Line (SCL)                     |
| P4.3             | LED-ON              | Power On Indicator LED - D2 (Green)        |
| P4.6             | CAL-CH1             | Turns on calibration circuit for Battery 1 |
| P4.7             | CAL-CH <sub>2</sub> | Turns on calibration circuit for Battery 2 |
| P6.0             | ISNS1               | Current Sampling ADC Channel for Battery 1 |
| P6.1             | ISNS <sub>2</sub>   | Current Sampling ADC Channel for Battery 2 |
| P6.2             | VBATT1              | Voltage Sampling ADC Channel for Battery 1 |
| P6.3             | VBATT2              | Voltage Sampling ADC Channel for Battery 2 |

**Table 1. MSP430F5510 Port-to-Functionality Mapping**

For more details on signal net names and connections, see [Section](#page-29-0) 7 for the MSP430F5510 daughterboard schematic.

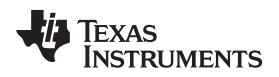

[www.ti.com](http://www.ti.com) *Hardware*

## <span id="page-6-0"></span>*2.3 Power Stage Board Subsystem*

## **2.3.1 Subsystem Description**

[Figure](#page-6-1) 4 shows a block diagram of the power-stage board.

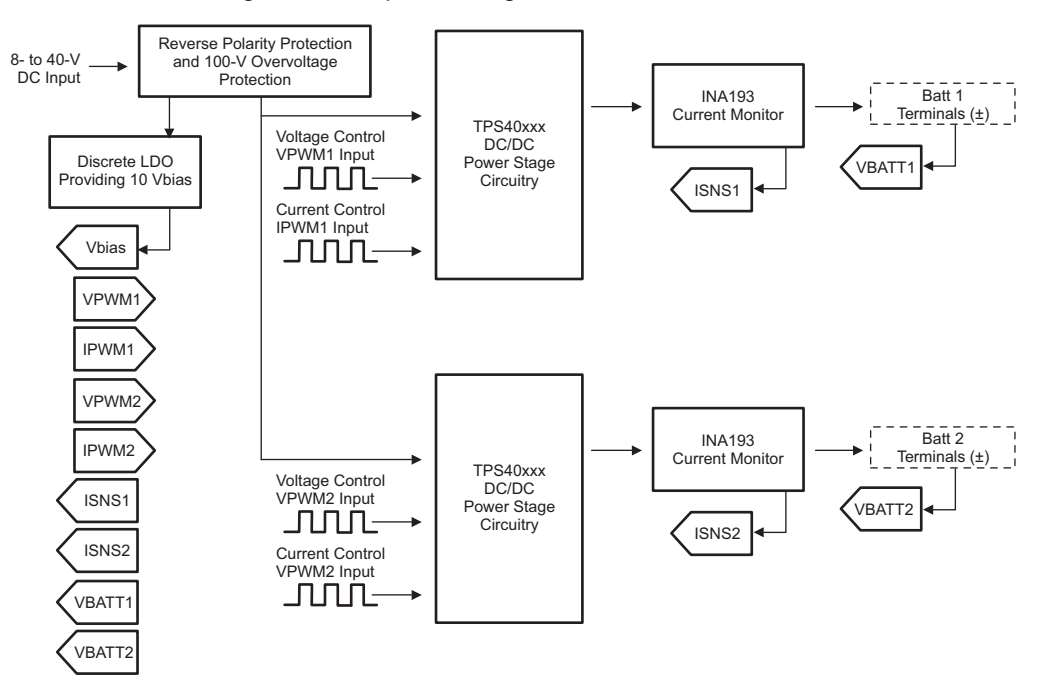

**Figure 4. Power Stage Subsystem Block Diagram**

<span id="page-6-1"></span>The power-stage board has the following features:

- Dual wide-input-voltage buck DC/DC converters for charging two batteries independently. Two powerstage boards with different input voltage ranges were built for this reference design.
	- 40-V input range employing the [TPS40057](http://www.ti.com/product/TPS40057) DC/DC converter (see [Section](#page-34-0) 12) [\[18\]](#page-40-10)
	- 60-V input range employing the [TPS40170](http://www.ti.com/product/TPS40170) DC/DC converter (see [Section](#page-37-0) 14) [\[19\]](#page-40-11)
- Output voltage and current controlled by 20-kHz PWM signals provided by MSP430F5510 daughterboard.
- Precision current measurements provided by an [INA193](http://www.ti.com/product/INA193) current shunt monitor [\[20\]](#page-40-12)
- Battery charging feedback network to first provide constant current regulation followed by constant voltage regulation.
- 100-V overvoltage and reverse-polarity protection
- 180° out-of-phase operation

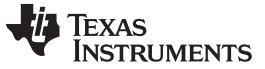

#### **2.3.2 Input Protection Features**

This reference design includes protection circuitry for both overvoltage (up to 100 V) as well as reverse voltage (positive and negative leads swapped). This portion of the circuitry is shown in [Figure](#page-7-0) 5.

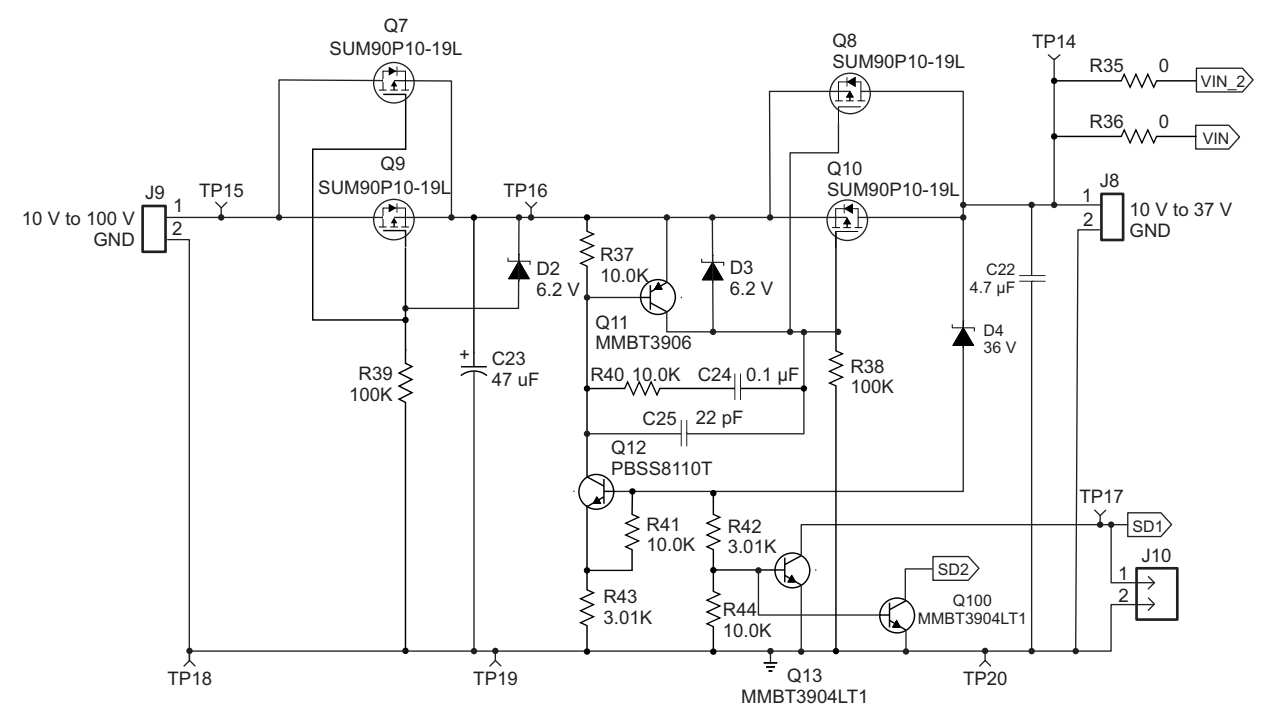

**Figure 5. Overvoltage and Reverse Polarity Protection Circuitry**

- <span id="page-7-0"></span>• Reverse voltage protection – FETs Q7 and Q9 along with D2 provide reverse voltage protection in case the input voltage is connected backwards. This does not allow a negative voltage to be applied to the system.
- Input overvoltage protection FETs Q8 and Q10 provide an overvoltage protection circuit. The zener diode D4 sets the voltage that the circuit starts to clamp. Once the zener voltage is exceeded, the gate-to-source voltage of the FETs starts to drop. This causes the FETs to operate in the linear region. At the same time, the battery charging circuits are turned off with signals SD1 and SD2.

## **2.3.3 Constant-Voltage and Constant-Current Feedback**

Properly charging a battery requires constant current control followed by constant voltage control as the current tapers. Two separate feedback loops are required to address this requirement (see [Figure](#page-8-0) 6 and [Figure](#page-8-1) 7).

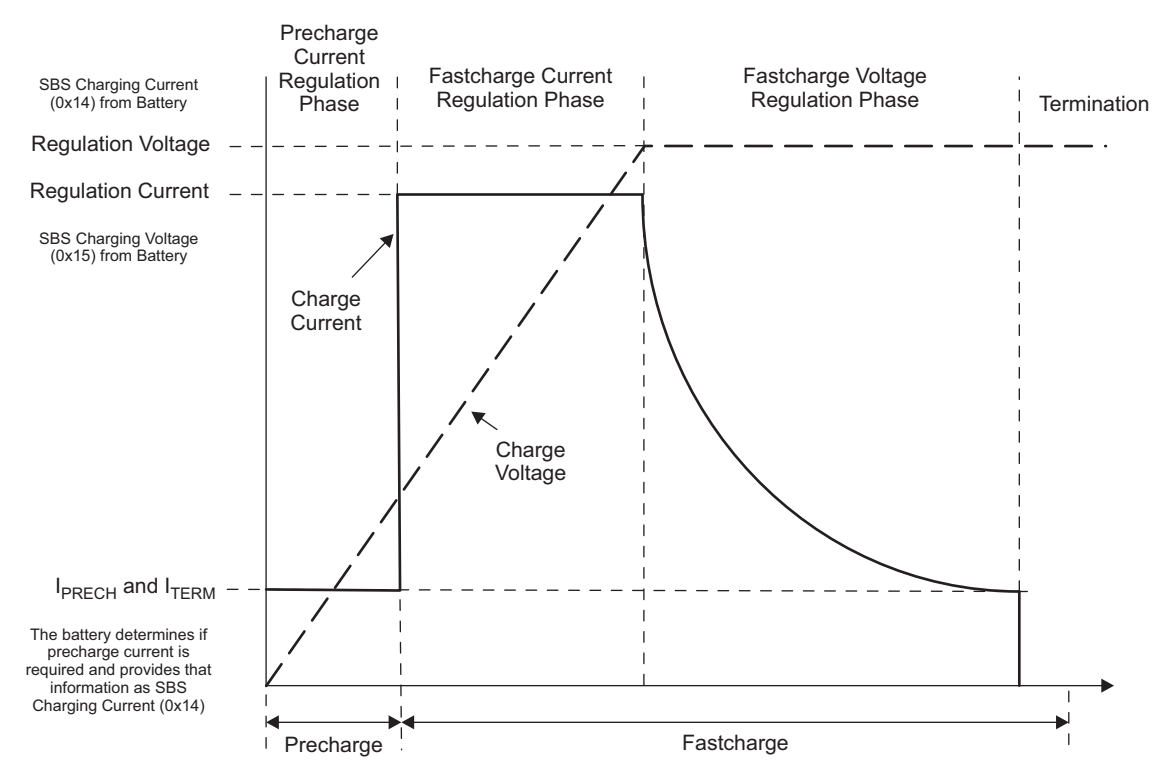

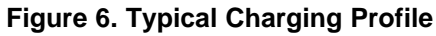

<span id="page-8-0"></span>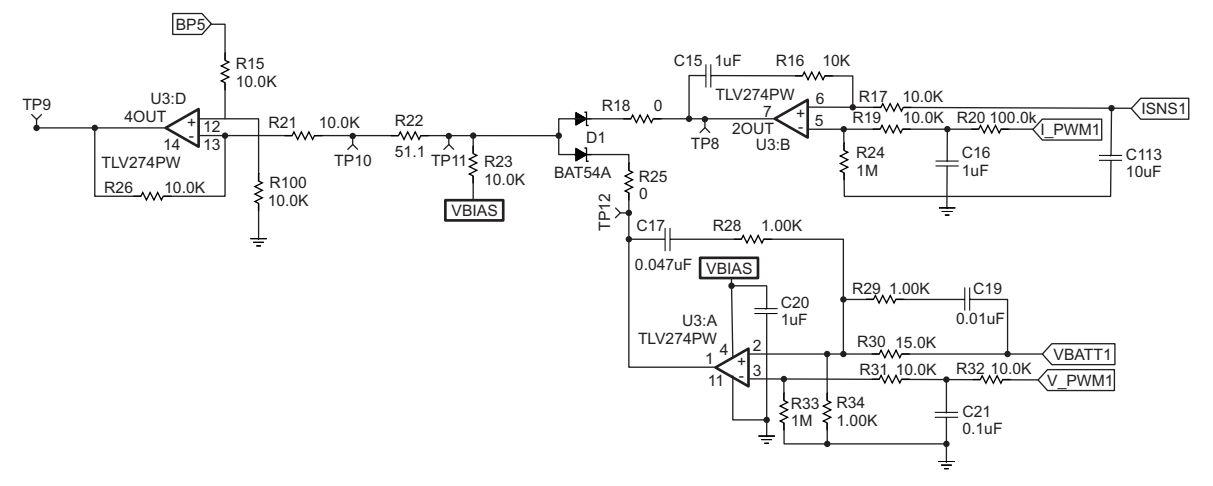

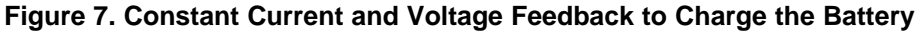

- <span id="page-8-1"></span>• The feedback to the TPS40057 is controlled by two loops, one voltage loop and one current loop. Only one of the loops is in control of the power supply at a given time.
- The current and voltage levels are set by the PWM outputs of the MSP430F5510. Duty cycles between 0% and 100% are filtered to produce an analog voltage reference.
- The current into the battery is measured using shunt resistors (R5, R7, and R8) along with an INA193 (U2) (see schematic in [Section](#page-34-0) 12). This circuit provides a voltage that is proportional to the output current (see [Equation](#page-9-2) 1).

**STRUMENTS** 

<span id="page-9-2"></span>*Software* [www.ti.com](http://www.ti.com)

Gain = 20 V/V  $\times$  R105 / R13 = 13.32 (1) For  $I_{\text{OUT}} = 10 \text{ A}$ ;  $I_{\text{SNS}} = 10 \text{ A} \times 0.025 \Omega \times 12.1 = 3.33 \text{ V}$ For  $I_{OUT}$  = 10 A;  $I_{SNS}$  = 10 A  $\times$  0.025  $\Omega \times$  12.1 = 3.33 V

- The current sense voltage is then compared to the current reference voltage using U3:B. If the reference voltage is higher, the output of the amplifier is high. If the reference voltage is lower, the output of the amplifier is low.
- The output voltage is measured using a resistor divider (R30 and R34). This voltage is then compared to the output voltage reference. If the reference voltage is higher, the output of the amplifier is high. If the reference voltage is lower, the output of the amplifier is low.

 $V_{\text{OUT\_MAX}} = V_{\text{SNS}} / R34 \times (R34 + R30)$  (2)

- Diode D1 combines the outputs of the two amplifiers with a logical OR. The voltage that is lowest is fed into an inverting amplifier that makes the error signal polarity correct for the TPS40057 controller.
- The basic operation is that the controller tries to put out a set current, and if the load can accept this current, the controller regulates to that current level. If the load cannot accept the full amount of current, the voltage begins to rise and eventually reaches  $V_{\text{OUT MAX}}$ . When this happens, the voltage loop takes over and regulates the output voltage.

## <span id="page-9-0"></span>**3 Software**

## <span id="page-9-1"></span>*3.1 SMBus Protocol Description*

The MSP430 microcontroller communicates with the fuel gauge in the smart battery through the SMBus communication protocol. SMBus is based on the I<sup>2</sup>C protocol and is a two-wire serial interface: serial clock (SCL) and serial data (SDA). The two lines are connected through pullup resistors to  $V_{cc}$ , and the idle state of the bus is  $V_{CC}$  or logic HIGH. Multiple devices are connected to the SMBus lines in a wired-AND configuration with the premise that the active devices can drive the lines LOW while other devices relinquish bus control by staying in high-impedance state.

Devices that use the SMBus protocol to communicate can be classified as a master or slave device. A master or slave device can transmit or receive data. The device that initiates the communication packet by placing a START condition on the bus and providing clock pulses on the SCL line is considered as the master. After the master places the START condition on the bus, this command is followed by a 7-bit slave address and a Read/Write bit to indicate if the master is receiving or transmitting data, respectively. As each slave device can have a unique 7-bit address, a maximum of 128 devices can be connected to the bus. If there is a slave device with the address requested by the master, the slave acknowledges (ACK) by pulling the SDA line LOW. If not, the SDA line remains HIGH (during the ninth clock pulse on SCL), which is interpreted as a no-acknowledge (NACK). A successful ACK is followed by a stream of 8 bit packets that can be data, SBS commands, or PEC byte. The receiving device must ACK every time it receives an 8-bit packet. Communication ends when the master device places a STOP condition on the bus.

Unlike the I<sup>2</sup>C protocol, the SMBus protocol has a minimum clock frequency of 10 kHz and a maximum clock frequency of 100 kHz. The SMBus protocol also places a time-out restriction that prevents slave devices from extending the clock (SCL) line LOW for a certain interval before the master issues a STOP condition. A slave can hold the SCL line LOW for 25 ms before time-out occurs, after which the slave should be able to receive a new START condition within 35 ms. Another SMBus feature to improve communication robustness is Packet Error Checking (PEC). The PEC byte is generated by using the cyclic redundancy check (CRC-8) polynomial and is calculated on all bytes including device addresses, Read/Write bits, and SBS commands. The PEC calculation, however, does not include the START, repeated START, ACK, NACK, or STOP bits.

The reference design implements the time-out feature on the MSP430F5510 and also has the API calls to access the fuel gauge with or without PEC. The bq fuel gauges can also transmit or receive data with or without PEC. When the MSP430F5510 is receiving data from the fuel gauge and if it clocks out eight extra cycles, then the fuel gauge correspondingly outputs the PEC byte. When the MSP430F5510 is writing data to the fuel gauge and if it passes the PEC byte, then the fuel gauge compares the value against its own hardware-generated PEC value. If the values match, the fuel gauge issues an acknowledge (ACK); if the values do not match, a no-acknowledge (NACK) is issued before the STOP condition.

Texas

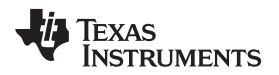

#### [www.ti.com](http://www.ti.com) *Software*

For additional details on timing diagrams and specifications, see the System Management Bus (SMBus) Specification [\[3\].](#page-40-3)

## <span id="page-10-0"></span>*3.2 Software File Structure*

This section describes the organization of the software code file structure.

• **main.c** – Contains the main() function. The file also contains other functions such as:

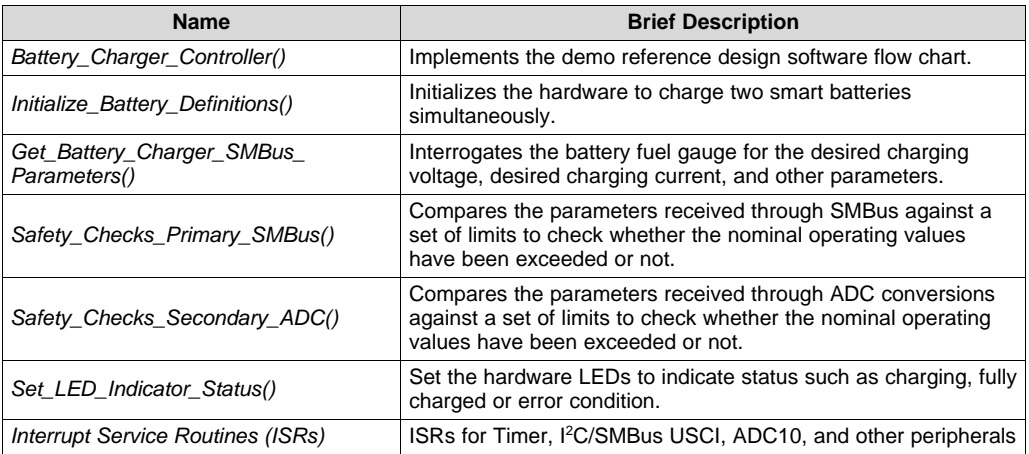

• **init.c** – Functions for initializing modules/peripherals on the controller board:

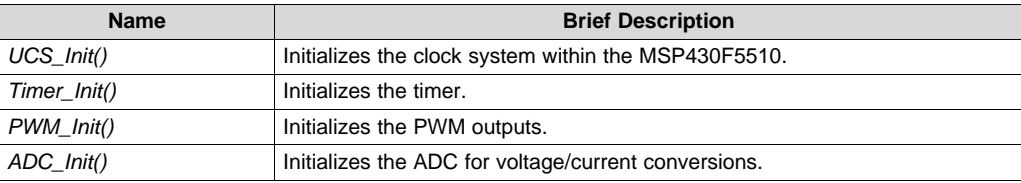

- **init.h** Header file that contains device and controller board specific constants. The constants defined in this file should be used during structure declaration.
- **led.c** These functions control the operation of the status LEDs on the controller board.

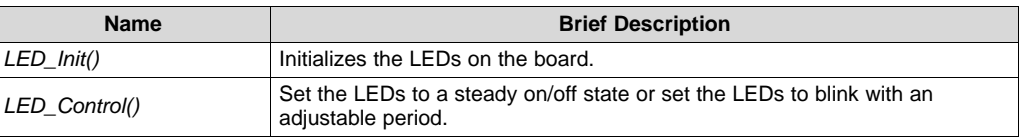

- **led.h** Header file that defines the constants used in functions within the *LED.c* source file.
- **pwm.c** Functions that control the PWM duty cycle output to the charger board.
- **pwm.h** Constants associated with the functions defined in *pwm.c* source file.
- **smbus.c** Source code that uses the I <sup>2</sup>C USCI module for SMBus communication.

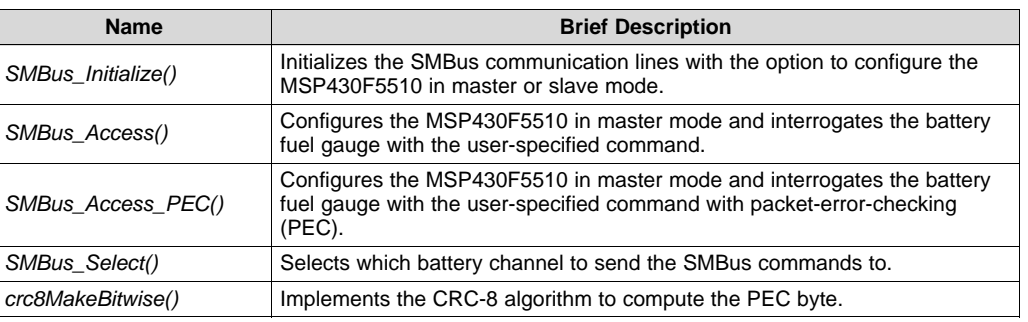

- **smbus.h** Header file with SMBus related constants and definitions.
- **misc.c** Source file with miscellaneous functions.

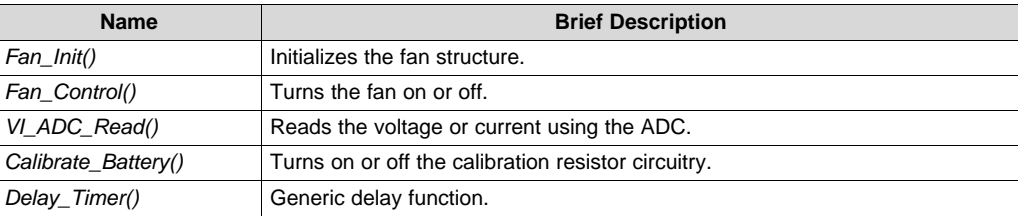

- **misc.h** Header file with constants and definitions used in *misc.c* source file.
- **device.h** Header file for target device declaration.
- **F5XX 6XX Core Lib** This folder contains code files for configuring the power management module (PMM) within the MSP430F5510. These source code files are derived from an external set of Hardware Abstraction Libraries (HAL) for the 5xx and 6xx series of devices [\[7\]](#page-40-13).
	- **hal\_pmm.c** Function library for setting the PMM VCore voltage level. To operate the DCO that drives the SMCLK at a higher or lower frequency, the VCore level must be raised up or lowered down by calling these functions.
	- **hal\_pmm.h** Header file with function declarations and constants.
- **demo.c** Demo functions that exemplify API function call usage.
- **demo.h** Header file with function call prototypes declared in *demo.c* source file.
	- **NOTE:** The files *demo.c* and *demo.h* should be excluded from the project settings when compiling/building the sample application software. These files are provided for example purposes only.

## <span id="page-11-0"></span>*3.3 API Calls Description*

This section describes the individual API function calls with details such as function call syntax, parameters passed and returned, and example use-case declarations. The example values denoted in the parameters section are aliases defined in the respective header files. It is recommended to use these aliases when writing system software to maintain ease of use and documentation.

## **3.3.1 UCS\_Init ( )**

This function initializes the universal clock system (UCS) within the MSP430F5510 to:

- Select internally generated REFO (approximately 32 kHz) as the FLL reference clock
- Select internally generated REFO (approximately 32 kHz) as ACLK
- Program the DCO to approximately 20 MHz (for SMCLK and MCLK)

#### **Function Definition**

void UCS\_Init(void) {...}

**Inputs**

None **Return**

None

## **Example Function Call**

UCS\_Init();

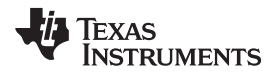

[www.ti.com](http://www.ti.com) *Software*

## **3.3.2 Timer\_Init ( )**

This function initializes the Timer module to establish a TIMER\_TICK time-base and time-out duration. TIMER\_TICK constant is defined in *init.h* header file. The time-out duration for the SMBus clock low extension and the blinking period of the LEDs are based on this Timer.

## **Function Definition**

void Timer\_Init(void) {...}

## **Inputs**

None

**Return**

None

#### **Example Function Call**

Timer\_Init();

## **3.3.3 PWM\_Init ( )**

This function initializes the MSP430F5510 port pins to output a 20-kHz PWM with 10-bit resolution. The PWM outputs are initialized to low.

## **Function Definition**

void PWM\_Init(void) {...}

## **Inputs**

None

#### **Return**

None

## **Example Function Call**

PWM\_Init();

*Software* [www.ti.com](http://www.ti.com)

## **3.3.4 ADC\_Init ( )**

This function initializes the on-chip integrated 10-bit ADC to do single-channel single-conversions.

## **Function Definition**

void ADC\_Init(void) {...}

**Inputs**

None

**Return**

None

## **Example Function Call**

ADC\_Init();

The function uses a structure to map the MSP430F5510 port pins to the ADC channels and to also keep the assignments separated when multiple batteries are connected to the system.

#### **Structure Definition Name**

ADCDescription\_t

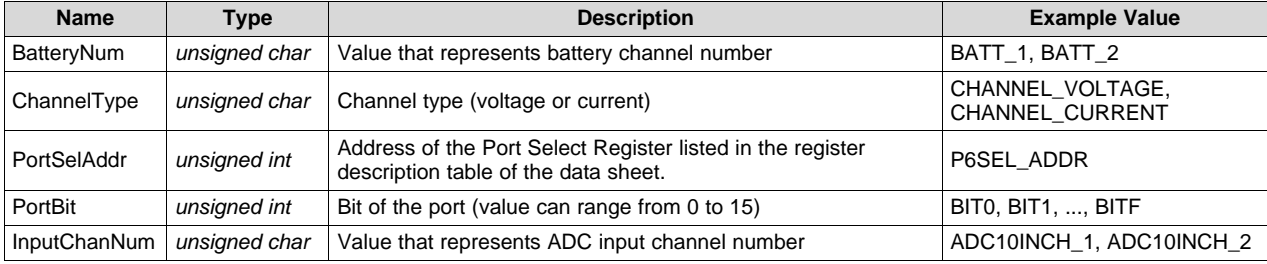

## **Example Structure Declaration**

For battery 1 voltage on P6.2 (A2) channel:

```
// Constant defined in header file
#define ADC_DEFAULT_STATE {BATT_1, CHANNEL_VOLTAGE, P6SEL_ADDR, BIT2, ADC10INCH_2}
```
// Declared in source code ADCDescription\_t ADC = ADC\_DEFAULT\_STATE;

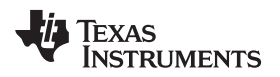

#### [www.ti.com](http://www.ti.com) *Software*

## **3.3.5 Fan\_Init ( )**

This function configures the port connected to the fan to be in the output direction.

#### **Function Definition**

void Fan\_Init(void) {...}

## **Inputs**

None

## **Return**

None

## **Example Function Call**

Fan\_Init();

The function uses a structure to map the MSP430F5510 port pins to the fan control channel.

#### **Structure Definition Name**

FanDescription\_t

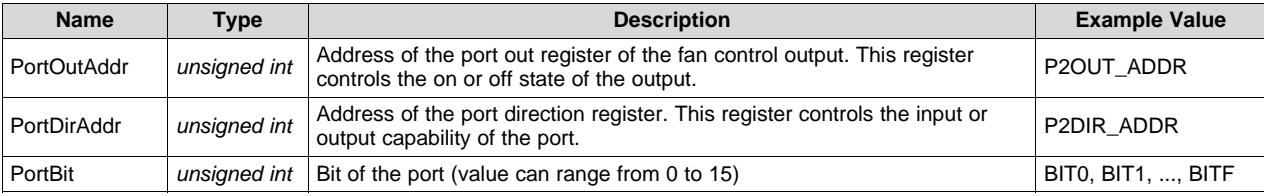

## **Example Structure Declaration**

For the fan control pin on Port P2.0:

// Constant defined in header file #define FAN\_DEFAULT\_STATE { P2OUT\_ADDR, P2DIR\_ADDR, BIT0 }

// Declaration in source code file FanDescription\_t Fan = FAN\_DEFAULT\_STATE;

## **3.3.6 LED\_Init ( )**

This function configures all of the port bits connected to the LEDs to output direction and initializes all LEDs to off state.

#### **Function Definition**

void LED\_Init(void) {...}

#### **Inputs**

None

#### **Return**

None

#### **Example Function Call**

LED\_Init();

The function uses a structure to map the MSP430F5510 port pins to the LEDs. To allow multiple LEDs to blink at different intervals, virtual timer counters are used to keep track of the time-out duration. This structure declaration keeps track of the virtual count for each LED as well as the time-out duration.

#### **Structure Definition Name**

LEDDescription\_t

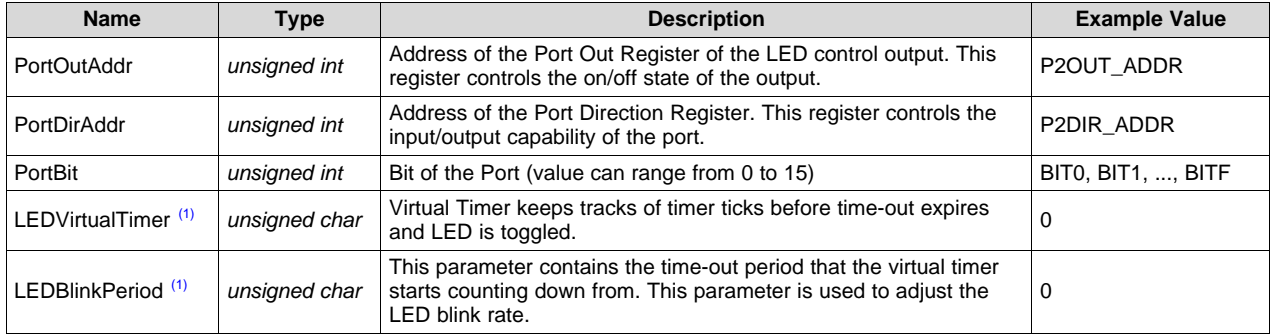

(1) The parameters LEDVirtualTimer and LEDBlinkPeriod are initialized to zero and are used by the LED\_Control function to set the blink period/timer value based on the user's input for that particular LED. Initializing these parameters to non-zero values can cause the LEDs to function improperly.

## **Example Structure Declaration**

For a case with two LEDs on P2.0 and P2.1:

```
// Constant defined in header file
  #define LED_DEFAULT_STATE { { P2OUT_ADDR, P2DIR_ADDR, BIT0, 0, 0 }, { P2OUT_ADDR, P2DIR_ADDR,
BIT1, 0, 0 } }
```
// Declaration in source code file LEDDescription\_t LEDs[2] = LED\_DEFAULT\_STATE;

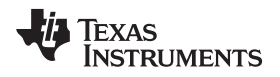

[www.ti.com](http://www.ti.com) *Software*

## **3.3.7 SMBus\_Initialize ( )**

This function initializes the I<sup>2</sup>C USCI module within the MSP430F5510 for SMBus communication.

- Uses SMCLK as synchronous clock source to operate SMBus clock (SCL) at approximately 100 kHz.
- Can configure the MSP430F5510 to act in master or slave mode. The master mode is useful when only the MSP430F5510 interrogates the fuel gauge; the slave mode is useful when the battery is setup in Broadcast Mode.
- Master and slave addresses for the MSP430F5510 are defined in the header file *smbus.h*

#### **Function Definition**

void SMBus\_Initialize (unsigned char SMBus\_Mode) {...}

#### **Inputs**

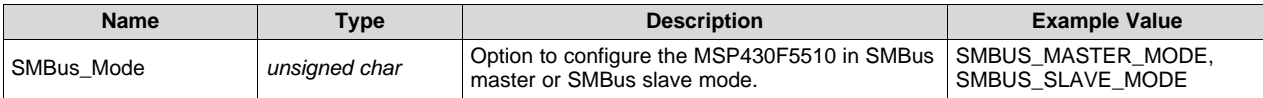

#### **Return**

None

#### **Example Function Call**

To configure the MSP430F5510 in master mode:

SMBus\_Initialize SMBUS\_MASTER\_MODE);

The function uses a structure to map the MSP430F5510 port pins to the 1-to-2 demux (to prevent SMBus signal collision) and the SMBus clock and data Lines.

#### **Structure Definition Name**

SMBusDescription\_t

#### **Parameters**

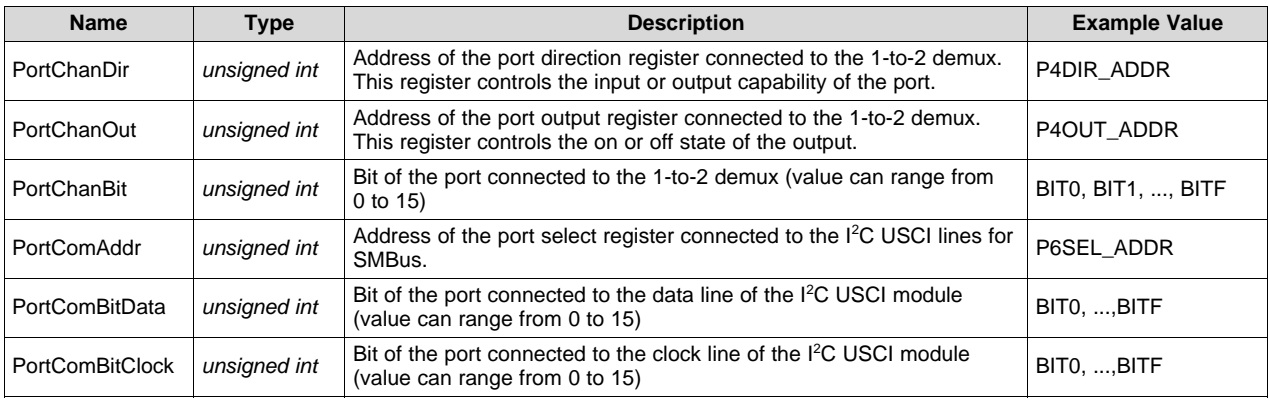

## **Example Structure Declaration**

For the SMBus channel select pin on P4.0 and SMBus communication lines SDA on P4.1 and SCL on P4.2:

// Constant defined in header file #define SMBUS\_DEFAULT\_STATE {P4DIR\_ADDR, P4OUT\_ADDR, BIT8, P4SEL\_ADDR, BIT9, BITA} // Declaration in source code file SMBusDescription\_t SMBus = SMBUS\_DEFAULT\_STATE;

```
SLAA476B–February 2011–Revised July 2019 17
Wide-Vin Battery Charger Using SMBus Communication Interface Between
Submit Documentation Feedback
                                       Copyright © 2011–2019, Texas Instruments Incorporated
                                                                                 MSP430™ MCUs and bq Fuel Gauges
```
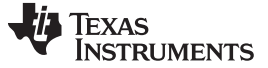

*Software* [www.ti.com](http://www.ti.com)

## **3.3.8 LED\_Control ( )**

This function provides control of the LEDs on the board. Call the *LED\_Init()* function to initialize the LED ports to output direction before making calls to this function.

#### **Function Definition**

void LED\_Control (unsigned char led\_num, unsigned char led\_mode, unsigned char led blink rate)  $\{ \ldots \}$ 

#### **Inputs**

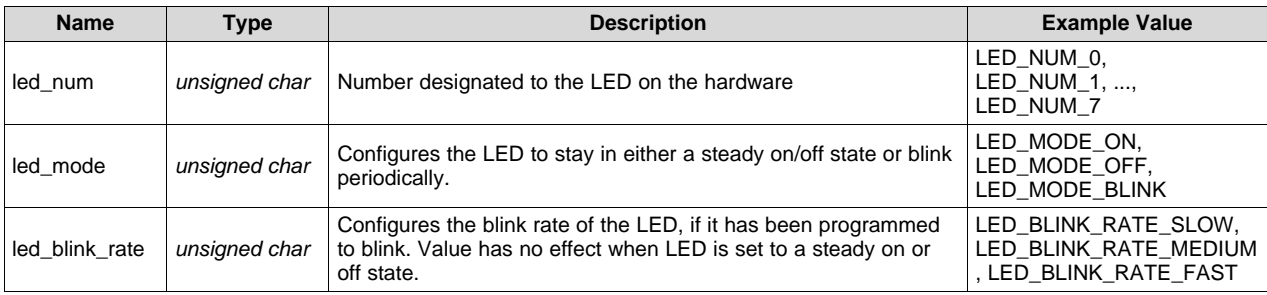

## **Return**

None

#### **Example Function Call**

To make LED0 blink at a medium rate:

LED\_Control(LED\_NUM\_0, LED\_MODE\_BLINK, LED\_BLINK\_RATE\_MEDIUM);

To turn LED1 off:

```
LED_Control(LED_NUM_1, LED_MODE_OFF, LED_BLINK_RATE_SLOW);
```
## **3.3.9 Fan\_Control ( )**

This function provides control of the fan. Call the *Fan\_Init()* function to initialize the fan port before configuring the fan to an on or off state.

## **Function Definition**

```
void char Fan_Control (unsigned char on_off) {...}
```
#### **Inputs**

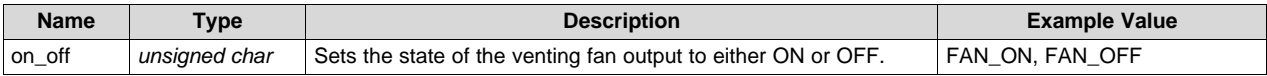

#### **Return**

None

#### **Example Function Call**

To turn the fan on:

Fan\_Control(FAN\_ON);

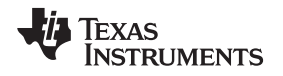

[www.ti.com](http://www.ti.com) *Software*

## **3.3.10 VI\_ADC\_Read ( )**

This function provides access to battery voltage and current using ADC conversion. Call the *ADC\_Init()* function to initialize the ADC for single-channel single-conversions before using this function to receive digital conversion values.

## **Function Definition**

unsigned int VI\_ADC\_Read (unsigned char batt\_num, unsigned char channel\_vi) {...}

#### **Inputs**

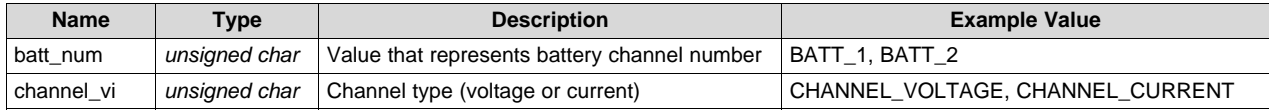

## **Return**

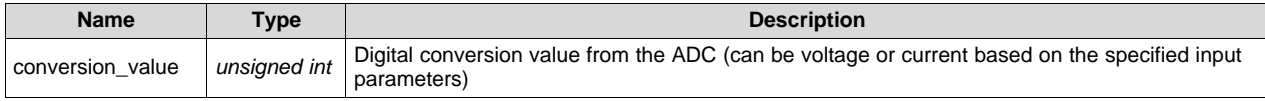

## **Example Function Call**

To read the ADC conversion voltage value on Battery 1:

conversion\_value = VI\_ADC\_Read(BATT\_1, CHANNEL\_VOLTAGE);

## **3.3.11 SMBus\_Select ( )**

This function selects the active SMBus battery channel.

## **Function Definition**

void SMBus\_Select(unsigned char batt\_num) {...}

#### **Inputs**

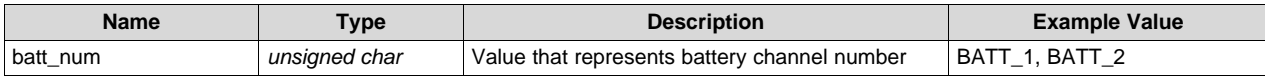

## **Return**

None

## **Example Function Call**

Select battery 2 for SMBus communication:

SMBus Select(BATT 2);

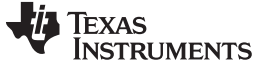

#### **3.3.12 Calibrate\_Battery ( )**

This function provides control over the power resistor circuitry to discharge the selected battery. This discharging circuit can be used for calibrating battery pack voltages and can be turned on or off by calling this function. For details on hardware setup for this circuit, see [Section](#page-32-1) 9.

#### **Function Definition**

void Calibrate Battery (unsigned char batt\_num, unsigned char on\_off)  $\{\ldots\}$ 

#### **Inputs**

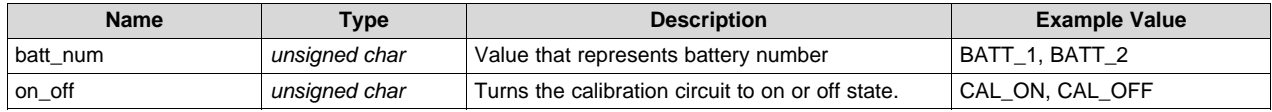

#### **Return**

None

#### **Example Function Call**

To turn on the discharge circuit for battery 1 voltage calibration:

```
Calibrate_Battery(BATT_1, CAL_ON);
```
#### **3.3.13 Delay\_Timer ( )**

This function implements a fixed delay in the program. It halts program execution and places the CPU in low-power mode. Rather than consume CPU cycles, it uses a Timer running in the background to count delay. This delay function acts like a software virtual counter where one count for the virtual counter is equivalent to TIMER\_TICK counts of the hardware timer. TIMER\_TICK is a definition in the *misc.h* that can be easily modified. It is set to default of 25 ms as it is used to implement SMBus time-out and LED refresh blink period. When the function reaches the desired delay, it wakes up the CPU and program execution resumes.

#### **Function Definition**

void Delay\_Timer(int number\_of\_ticks) {...}

#### **Inputs**

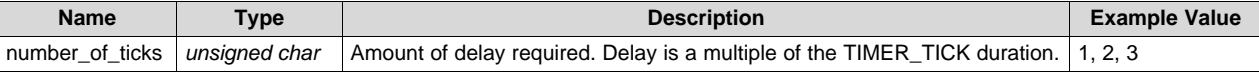

#### **Return**

None

#### **Example Function Call**

To have a 100 ms delay where TIMER\_TICK has been defined for 25-ms delay:

Delay\_Timer(4);

[www.ti.com](http://www.ti.com) *Software*

## **3.3.14 PWM\_Control ( )**

This function provides access to PWM output control. The timer within the MSP430F5510 is configured to output the PWM at a rate of 20 kHz and can independently adjust two outputs for controlling voltage and current to the DC/DC converter.

## **Function Definition**

void PWM\_Control (unsigned char batt\_num, unsigned char pwm\_channel, unsigned char on\_off, unsigned int pwm\_duty\_period) {...}

#### **Inputs**

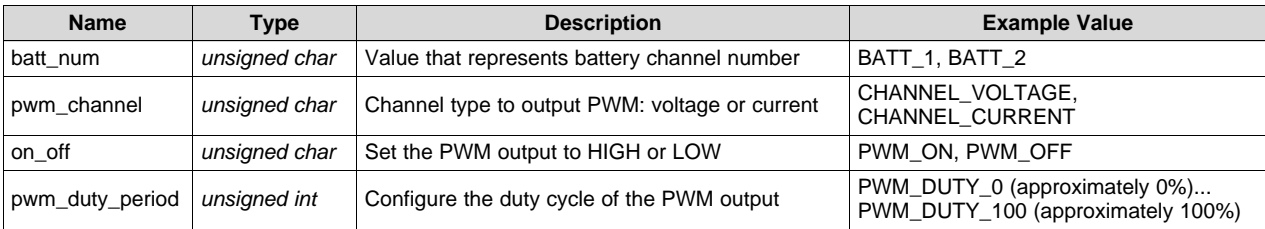

## **Return**

None

## **Example Function Call**

To turn off PWM on battery 1 voltage channel:

PWM\_Control(BATT\_1, CHANNEL\_VOLTAGE, PWM\_OFF, PWM\_DUTY\_0);

To specify 10% duty cycle on battery 1 voltage channel:

PWM\_Control(BATT\_1, CHANNEL\_VOLTAGE, PWM\_ON, 0.1 \* PWM\_DUTY\_100);

Where pwm\_duty\_period =  $0.1 \times$  PWM\_DUTY\_100.

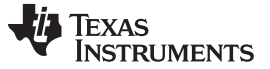

#### **3.3.15 Smbus\_Access ( )**

This function is implemented as a generic SMBus access function when the MSP430F5510 is initialized to master transmitter and receiver mode. This function handles the communication between the MSP430F5510 master and the slave bq fuel gauge device. It also assumes that the slave fuel gauge has the broadcast mode disabled.

**NOTE:** When using this function to write to the fuel gauge, use the *Delay\_Timer()* function to wait for 50 to 100 ms before issuing a read or write command to the fuel gauge. This delay is necessary to give time for the data flash memory within the fuel gauge to be written without any corruption.

#### **Function Definition**

unsigned char Smbus\_Access (unsigned char smbus\_command, unsigned char read\_write, unsigned char size\_in\_bytes {...}

#### **Inputs**

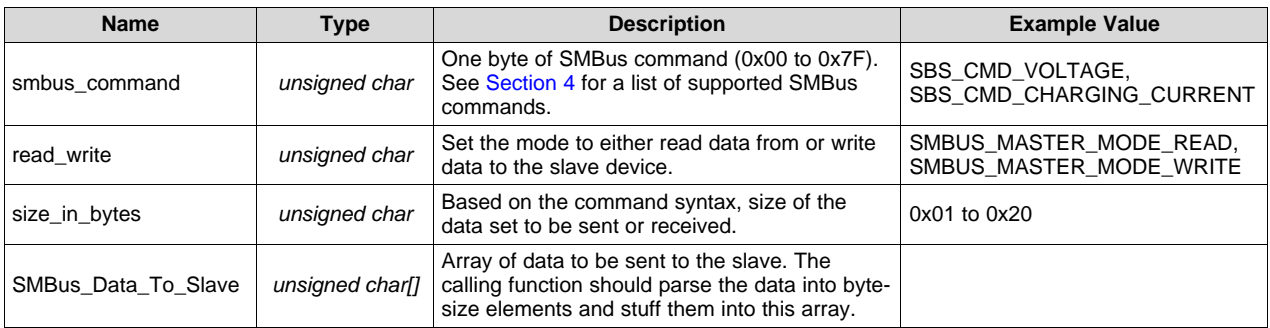

#### **Return**

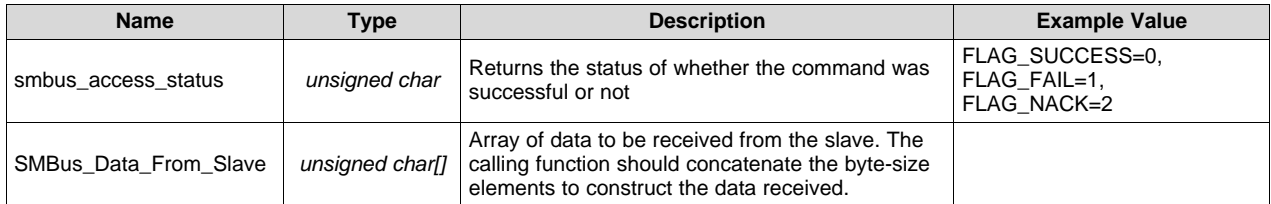

## **Example Function Call**

#### To interrogate the battery voltage through SMBus:

smbus\_access\_status = SMBus\_Access(SBS\_CMD\_VOLTAGE, SMBUS\_MASTER\_MODE\_READ, 2);

// Tables for data to/from Slave Device declared with size of 32 bytes #define SMBUS\_DATA\_TO\_SLAVE 32 //Table length unsigned char SMBus\_Data\_To\_Slave[SMBUS\_DATA\_TO\_SLAVE];

#define SMBUS\_DATA\_FROM\_SLAVE 32 //Table length unsigned char SMBus\_Data\_From\_Slave[SMBUS\_DATA\_FROM\_SLAVE];

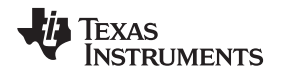

[www.ti.com](http://www.ti.com) *Software*

## **3.3.16 Smbus\_Access\_PEC ( )**

This function is implemented as a generic SMBus access function with packet error checking (PEC) implementation on the MSP430F5510 initialized to master mode. While similar to the SMBus Access function, this function can either generate the PEC byte (if the master is transmitter) or can compare the PEC byte received against the internally computed one (if the master is receiver).

This function calls another function *crc8MakeBitwise()*, which computes the PEC byte within the MSP430F5510. In the master transmitter case, the PEC byte is appended last to the transmit buffer. If the slave fuel gauge returns an ACK immediately following the PEC byte, then data integrity was preserved during the transaction. On the other hand, if the return is a NACK, then some bits are being altered unintentionally during the transaction. In the case of the master receiver, the last byte in the receive buffer is the PEC byte. The PEC byte is internally generated, compared with the received one and if the bytes are equal, then a valid transaction occurred.

## **Function Definition**

unsigned char Smbus\_Access\_PEC (unsigned char smbus\_command, unsigned char read\_write, unsigned char size\_in\_bytes  $\{ \ldots \}$ 

#### **Inputs**

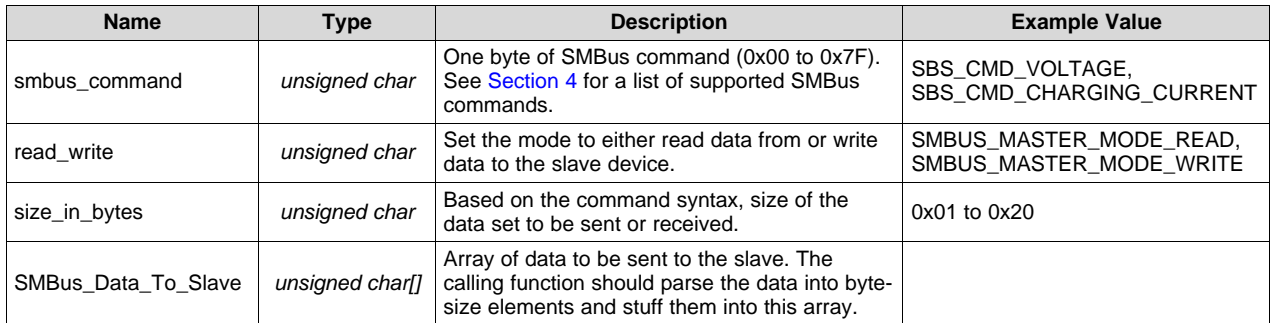

## **Return**

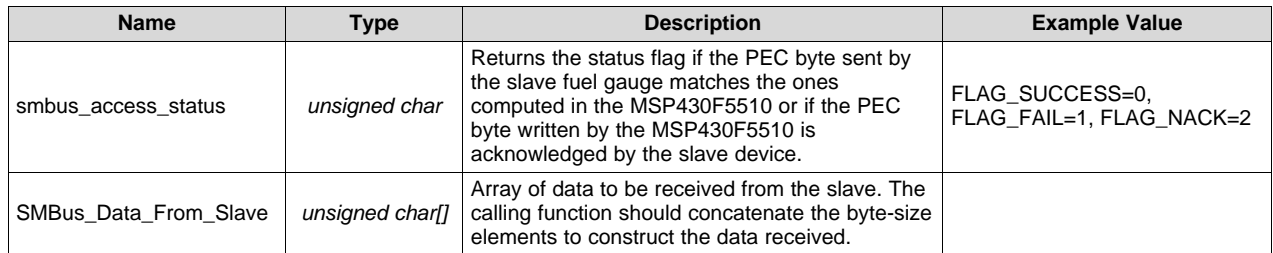

## **Example Function Call**

To access the battery voltage through SMBus with PEC:

smbus\_access\_status = SMBus\_Access\_PEC(SBS\_CMD\_VOLTAGE, SMBUS\_MASTER\_MODE\_READ, 2);

// Tables for data to/from Slave Device declared with size of 32 bytes #define SMBUS\_DATA\_TO\_SLAVE 32 //Table length unsigned char SMBus\_Data\_To\_Slave[SMBUS\_DATA\_TO\_SLAVE];

```
#define SMBUS_DATA_FROM_SLAVE 32 //Table length
unsigned char SMBus_Data_From_Slave[SMBUS_DATA_FROM_SLAVE];
```
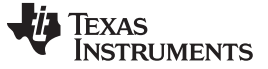

#### **3.3.17 crc8MakeBitwise ( )**

This function implements the cyclic redundancy check (CRC) algorithm to generate the PEC byte. It has been derived from the CRC16 and CRC32 functions presented in *CRC [Implementation](http://www.ti.com/lit/pdf/SLAA221) With MSP430 [MCUs](http://www.ti.com/lit/pdf/SLAA221)* and has been modified to output a CRC-8 error check byte [\[8\]](#page-40-14). It performs XOR operations in the order the bits are received using the CRC-8 polynomial:  $C(x) = x^8 + x^2 + x^1 + 1$ . The calculation is done on all bytes including device addresses, Read/Write bits, and SBS commands. However, it does not include the START, repeated START, ACK, NACK, or STOP bits.

#### **Function Definition**

unsigned short crc8MakeBitwise(unsigned char CRC, unsigned char Poly, unsigned char \*Pmsg, unsigned int Msg\_Size) {...}

#### **Inputs**

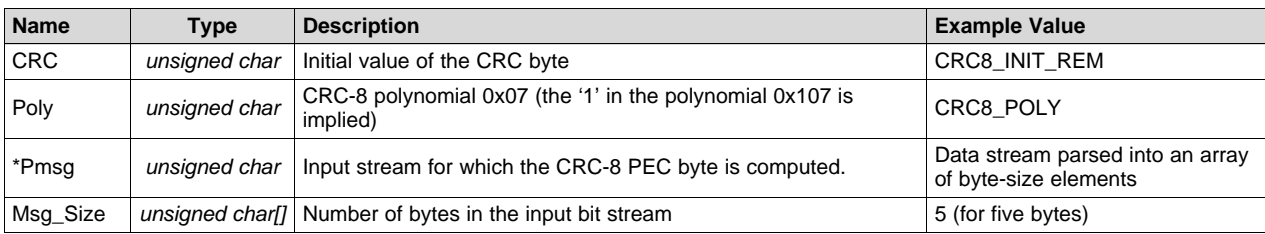

#### **Return**

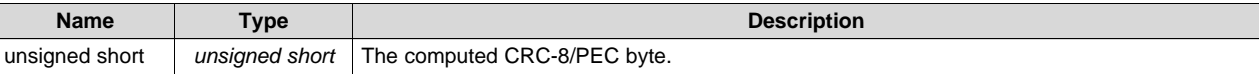

#### **Example Function Call**

To calculate the CRC-8/PEC byte with a five-element array:

```
unsigned char crc_msg[5];
crc_generated = crc8MakeBitwise(CRC8_INIT_REM, CRC8_POLY, crc_msg, crc_msg_size);
```
## <span id="page-23-0"></span>*3.4 Sample Application Description*

The sample application included with this reference design showcases a demo smart battery charger. The application runs on the MSP430F5510 daughterboard connected to the Power Stage Board by the means of a 10-pin connector. Instructions for setting up the MSP430F5510 daughterboard are listed in [Section](#page-31-0) 8 and instructions for setting up the Power Stage Board are listed in [Section](#page-39-0) 15.

The hardware setup requires connecting the charger setup to a smart battery with access to the battery terminals and the SMBus communication bus. The MSP430F5510 daughterboard has two headers to connect the SMBus lines from two batteries and are illustrated in the schematic as J2 and J3 ([Section](#page-29-0) 7). The Power Stage Board can independently charge two batteries and the output terminals are denoted as J2 and J12 in the illustrated schematic [\(Section](#page-34-0) 12 for 40 V and [Section](#page-37-0) 14 for 60 V versions).

If a smart battery is not available, the system can be tested out by using a SMBus battery fuel gauge evaluation module. This reference design was tested with the bq20z90EVM module, which has a four-pin header for SMBus communication and an input connector for resistors. The idea is to apply an external voltage across the resistors connected in series to simulate the cell voltages of a multi-cell Li-ion battery. For additional details on setting up the EVM, see the Quick Start Guide [\[1\]](#page-40-1) and the bq20z90EVM User's Guide [\[9\].](#page-40-15)

Another advantage of this EVM is that the bq device can easily be programmed and configured unlike a sealed battery in which the bq register settings are locked. An example programmer that can accomplish such task is the EV2300. It supports multiple protocols to communicate with fuel gauges such as SMBus, <sup>12</sup>C and HDQ [\[11\].](#page-40-16) The EV2300 communicates to the PC through USB and the control panel display GUI on the PC allows easy modifications to register settings [\[12\].](#page-40-17) For detailed instructions on setting up the evaluation software to communicate with the EVM, see the *bqEASY [Evaluation](http://www.ti.com/lit/pdf/SLUU278) Software User's Guide* [\[13\].](#page-40-18)

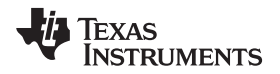

#### [www.ti.com](http://www.ti.com) *Software*

[Figure](#page-24-0) 8 shows an abbreviated flow chart of the sample application provided with this reference design. The detailed flow chart with safety checks is presented in [Section](#page-26-0) 5.

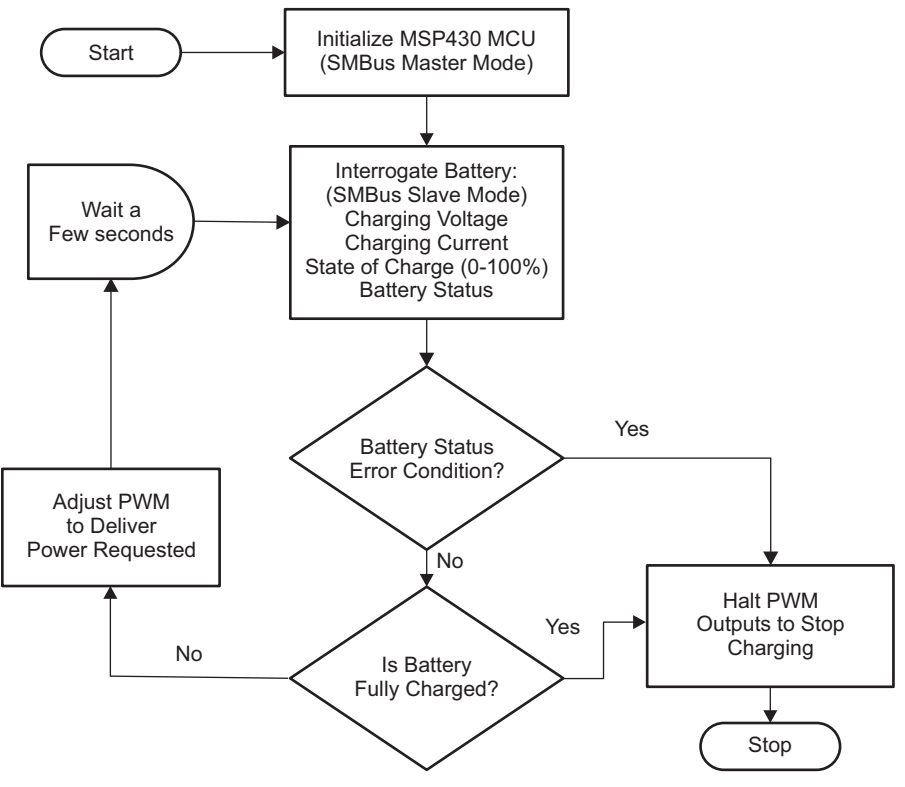

**Figure 8. Sample Application Flow Chart (Brief)**

<span id="page-24-0"></span>The application initializes the MSP430F5510 in SMBus master mode and assumes that the bq fuel gauge is configured in SMBus slave mode (with broadcasts turned off). With charge broadcasts disabled, the fuel gauge does not seize control of the SMBus by becoming the SMBus master when it detects an idle condition. It is recommended to keep the fuel gauge charge broadcasts disabled for robust operation of this reference design application.

The MSP430F5510 interrogates the fuel gauge for parameters such as charging voltage, charging current, state of charge, and battery status register value. The choice of parameters is governed by two factors: the desired charging power requested by the battery and any indication of error or warning condition with the battery. For a full list of parameters that can be interrogated from the fuel gauge through SMBus, see [Section](#page-25-0) 4.

The MSP430F5510 outputs voltage and current PWM signals at 20 kHz to the DC/DC converters on the power stage board. Based on the values of the desired charging voltage and charging current required, the duty cycle of the PWM signals is adjusted accordingly. [Section](#page-32-2) 10 gives a duty cycle computation example along with mapping table for voltage, and [Section](#page-33-0) 11 gives an example for current.

Another level of protection involves taking the voltage from the battery terminals and the current from the power-stage board and level-shifting down to be sampled by the ADC10 on the MSP430F5510. If the voltage or current sampled by the ADC exceed a certain range reported over the SMBus, then the PWM outputs are switched off to prevent any hazard.

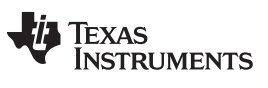

## <span id="page-25-0"></span>**4 SBS Supported Commands Using SMBus Protocol**

[Table](#page-25-1) 2 shows SBS commands that are supported by the bq fuel gauges using the Smbus\_Access or Smbus\_Access\_PEC function. For details on each individual SBS command, see the *[bq20z90-V1.50](http://www.ti.com/lit/pdf/SLUU264) + bq29330, bq20z95 Technical [Reference](http://www.ti.com/lit/pdf/SLUU264)* [\[10\].](#page-40-19)

<span id="page-25-1"></span>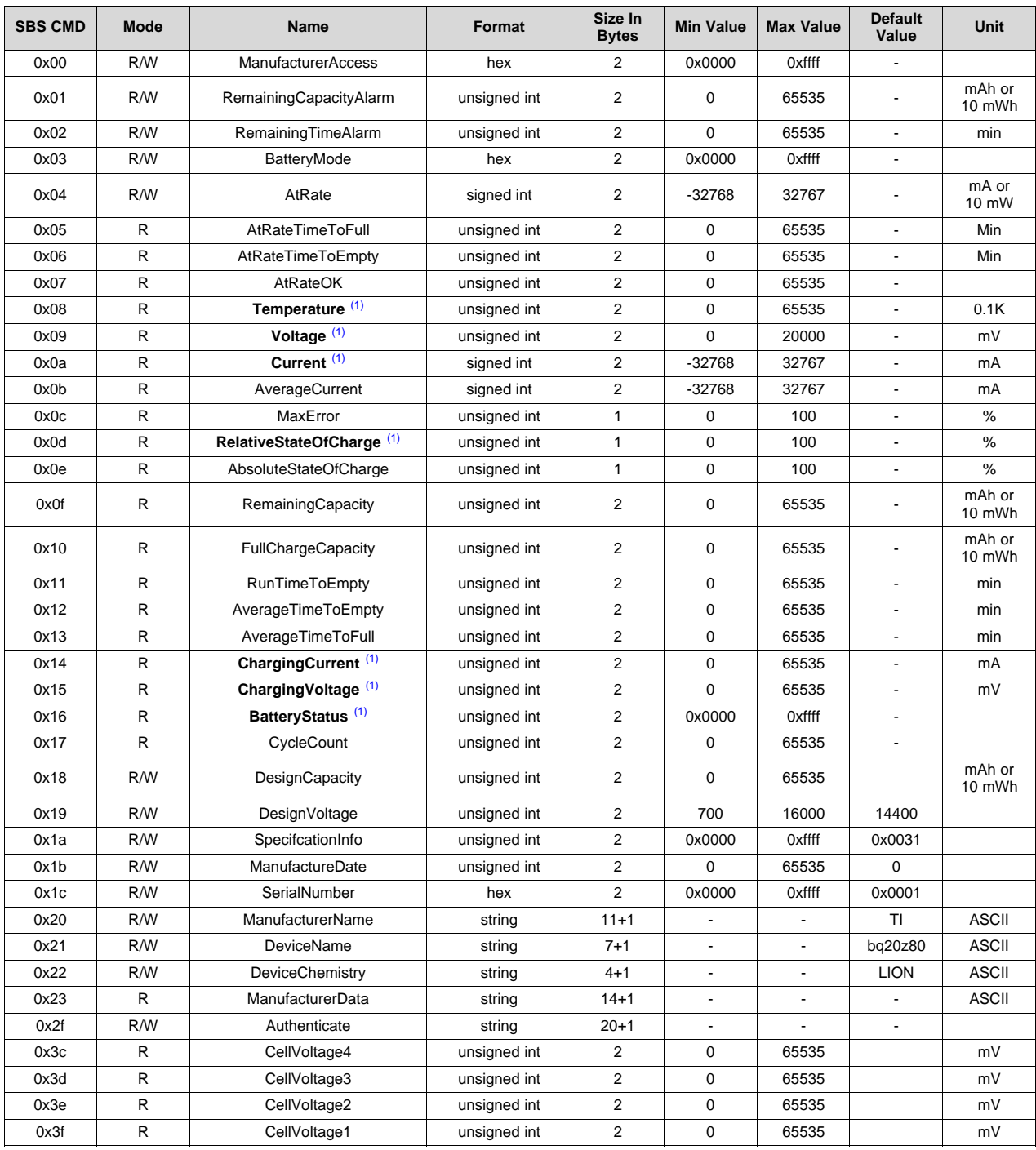

#### **Table 2. SBS Commands**

(1) This parameter is used in the sample application.

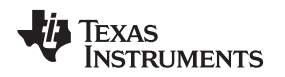

[www.ti.com](http://www.ti.com) *Detailed Sample Application Flow Chart*

## <span id="page-26-0"></span>**5 Detailed Sample Application Flow Chart**

[Figure](#page-26-1) 9 shows a detailed flow chart for the sample software application implemented in this reference design. [Figure](#page-27-0) 10 gives a detailed view of the primary and secondary safety checks being performed on the parameters received from SMBus and the ADC, respectively.

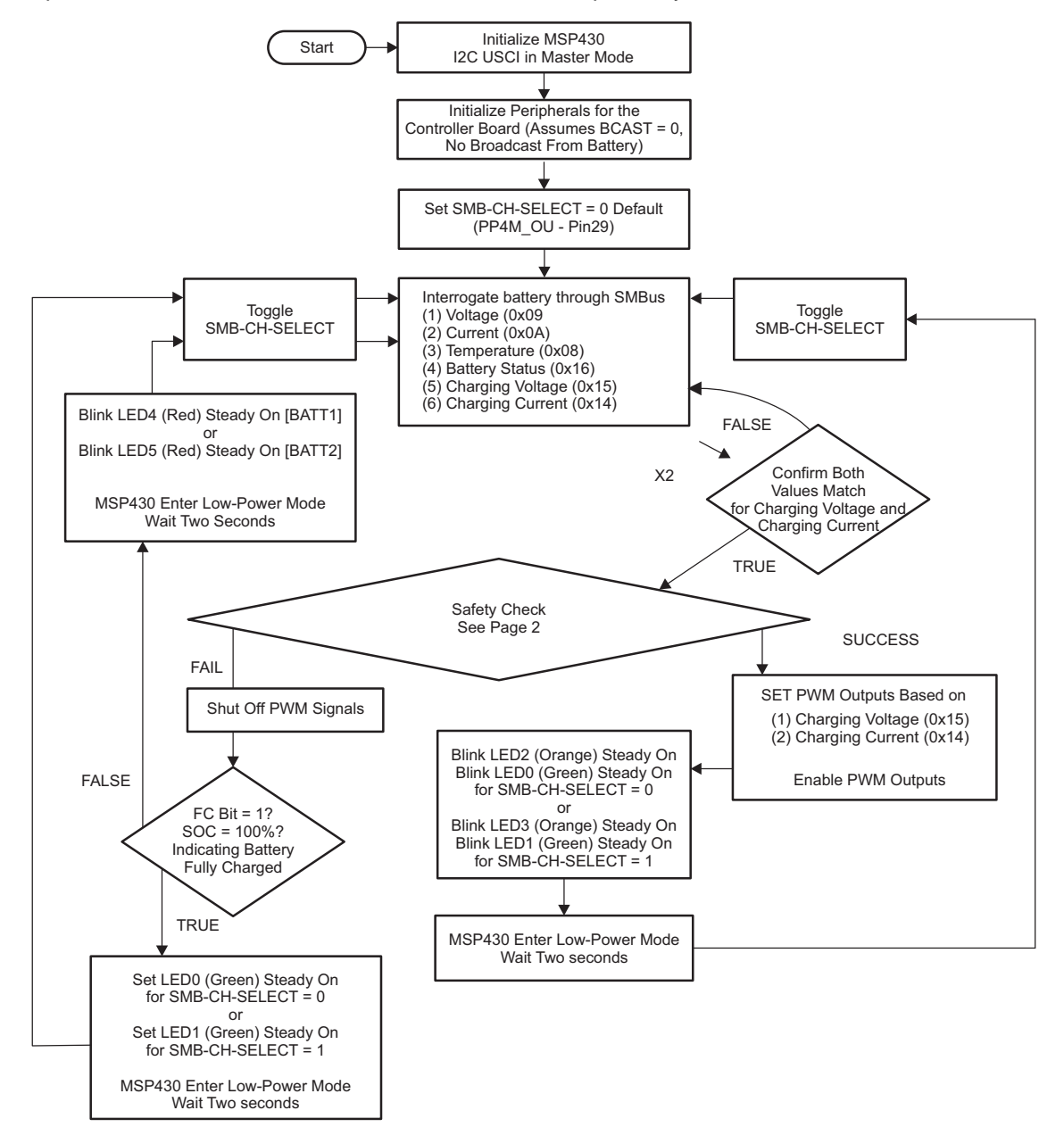

<span id="page-26-1"></span>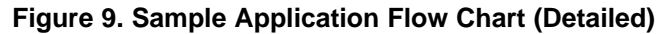

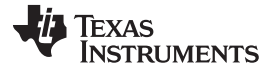

*Detailed Sample Application Flow Chart* [www.ti.com](http://www.ti.com)

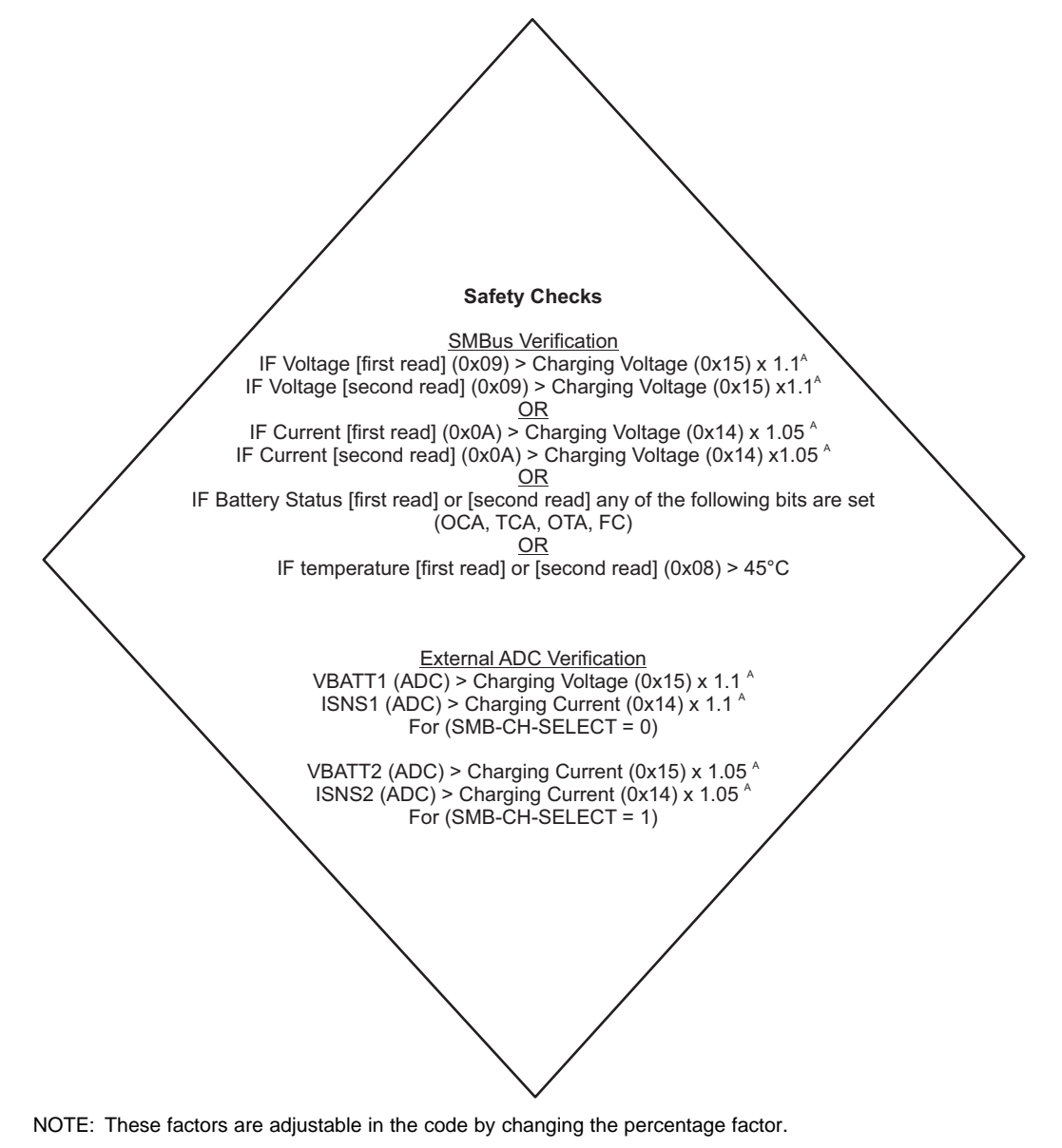

<span id="page-27-0"></span>**Figure 10. Safety Checks**

## <span id="page-28-0"></span>**6 Battery Status Register Description**

The following section describes the individual bits within the Battery Status Register. The corresponding SMBus Command is 0x16 and the sample application software monitors the following bits for safety checks: **OCA**, **TCA**, **OTA**, and **FC**. Additional details are available in the *[bq20z90-V1.50](http://www.ti.com/lit/pdf/SLUU264) + bq29330, bq20z95 Technical [Reference](http://www.ti.com/lit/pdf/SLUU264)* [\[10\].](#page-40-19)

## <span id="page-28-1"></span>*6.1 BatteryStatus (0x16)*

This read-word function returns the status of the bq20z90 or bq20z95-based battery.

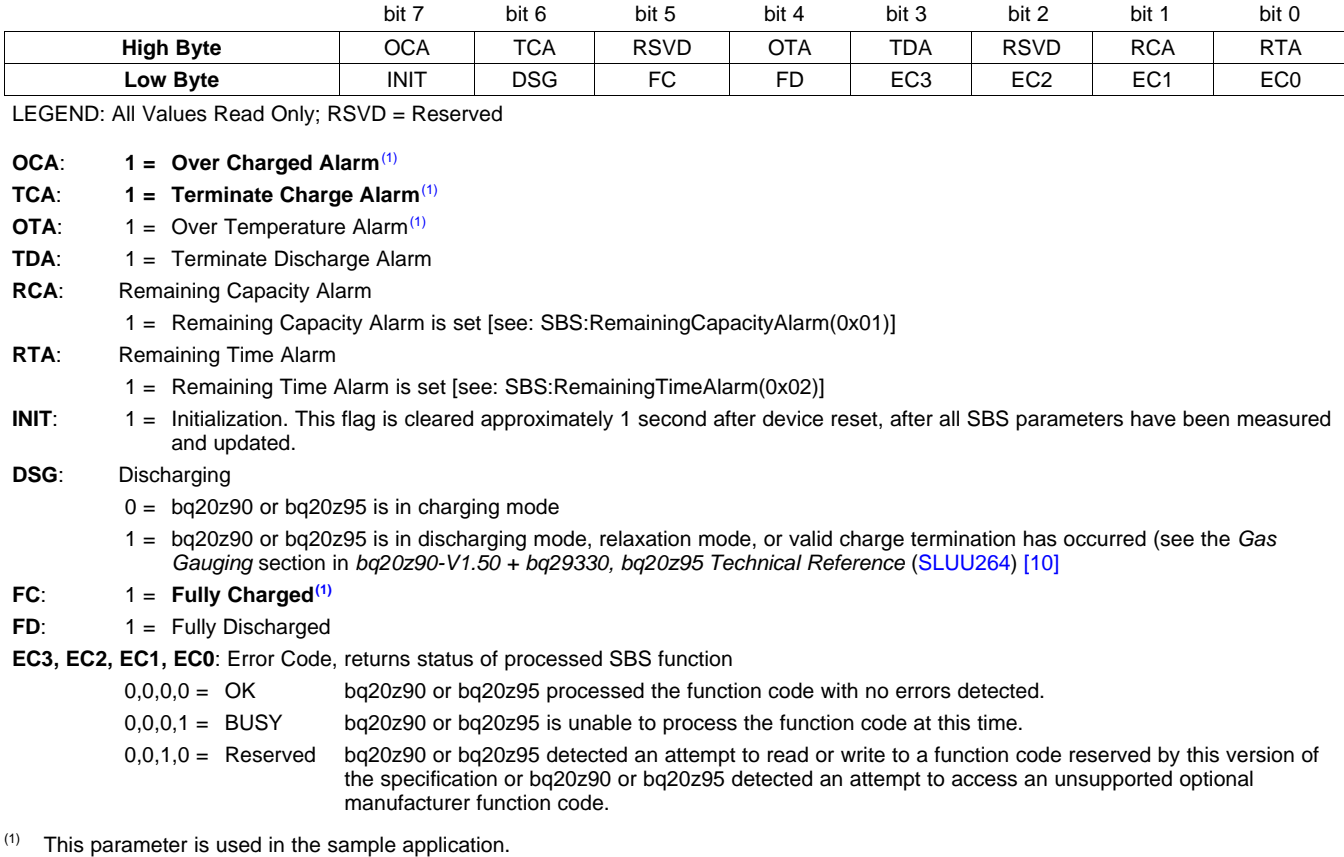

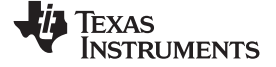

## **7 MSP430F5510 Daughterboard Schematics**

<span id="page-29-0"></span>[Figure](#page-29-2) 11 and [Figure](#page-30-1) 12 show the schematics of the MSP430F5510 microcontroller daughterboard (PMP5385).

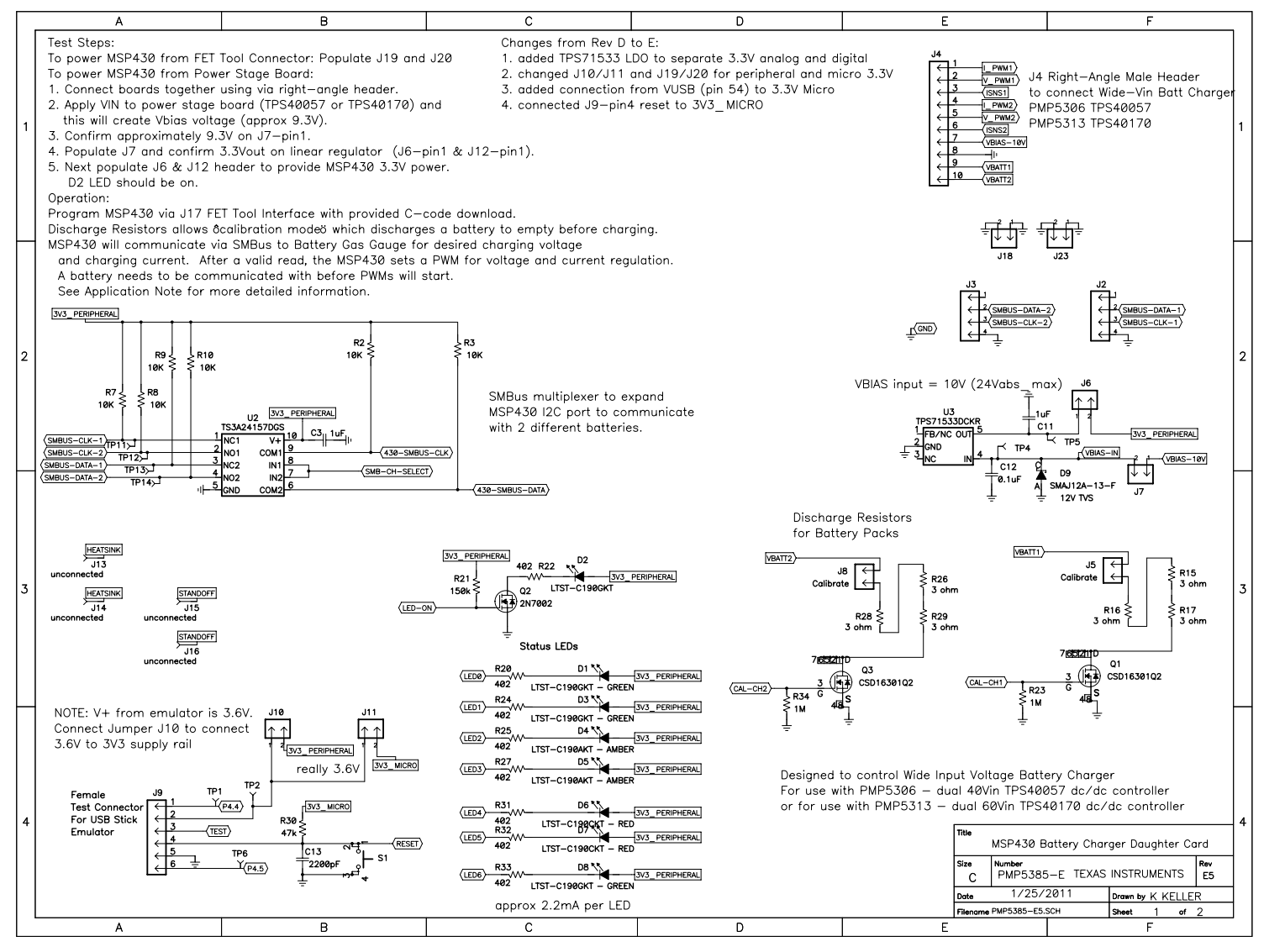

<span id="page-29-2"></span><span id="page-29-1"></span>**Figure 11. MSP430F5510 Daughterboard Schematic (Page 1)**

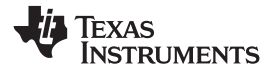

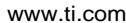

[www.ti.com](http://www.ti.com) *MSP430F5510 Daughterboard Schematics*

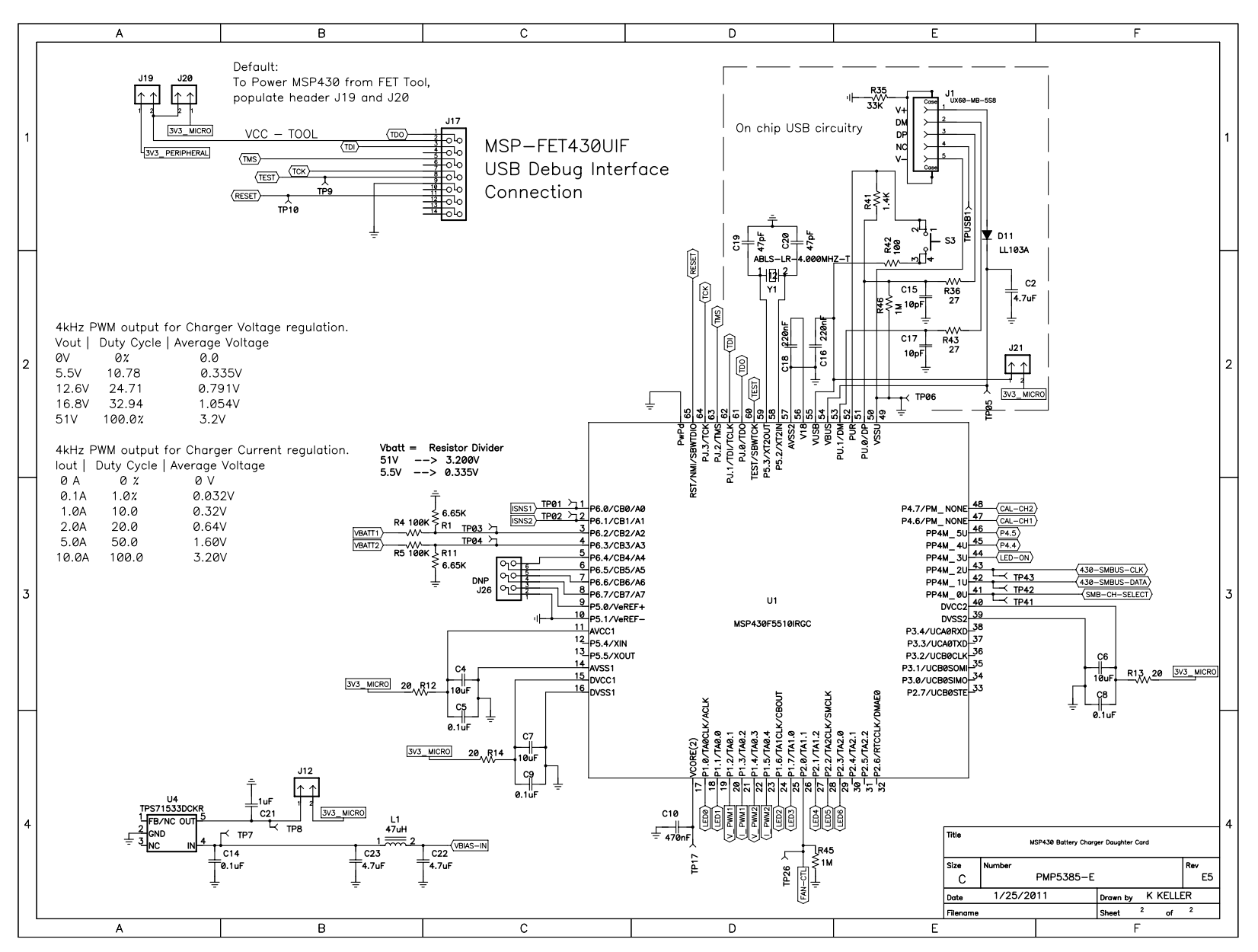

<span id="page-30-1"></span><span id="page-30-0"></span>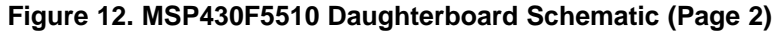

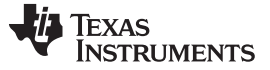

*Setting Up the MSP430F5510 Daughterboard Hardware* [www.ti.com](http://www.ti.com)

## <span id="page-31-0"></span>**8 Setting Up the MSP430F5510 Daughterboard Hardware**

There are multiple ways of powering and programming the MSP430F5510 Daughterboard. Detailed explanations and recommendations for MSP430F5510 hardware design can be found in the *[MSP430™](http://www.ti.com/lit/pdf/SLAU278) [Hardware](http://www.ti.com/lit/pdf/SLAU278) Tools User's Guide* [\[14\]](#page-40-20).

## <span id="page-31-1"></span>*8.1 JTAG FET Debugger Interface (Power Up, Program and Debug Options)*

The MSP-FET430UIF (MSP430 Flash Emulation Tool with USB Debug Interface, referred to as JTAG FET Debugger, uses the four-wire JTAG connection (along with  $V_{DD}$  and GND) to power and program the target MSP430 device. When used with an IDE, such as the Code Composer Studio™ IDE or IAR Embedded Workbench™ IDE, the JTAG FET debugger allows the target voltage to be programmed, multiple hardware and software breakpoints to be set, and extensive debugging to be performed.

The following steps should be performed with the JTAG FET debugger to power and program the board:

- 1. Populate jumpers J19 and J20. This connects the  $V_{\text{CC}}$  power rail from the FET debugger to the 3V3 power rail of the board.
- 2. Connect the 14-pin female dual-row ribbon cable from the target end of the FET debugger to jumper J17 of the board.

The power indicator LED D2 should light up. Pressing the Debug button in the IDE environment downloads the program on the hardware for debug and testing.

## <span id="page-31-2"></span>*8.2 eZ430 Emulator Interface (Power Up, Program and Debug Options)*

**NOTE:** This procedure works only with the eZ430 emulator (Black) supplied with the eZ430- Chronos™ software development tool. eZ430 emulators supplied with eZ430-F2013 (Blue) and eZ430-RF2500 (Red) are NOT able to program this daughterboard, as they do not contain the firmware for programming 5xx devices. Only the black eZ430-Chronos emulator can program this daughterboard out-of-the-box.

The eZ430 emulator Interface uses the Spy-Bi-Wire JTAG protocol to power and program the hardware. It uses only two wires, along with  $V_{DD}$  and GND, for programming the target MSP430 device. The target voltage, however, is fixed at 3.6 V and there is limited debug capability when compared to the FET JTAG debugger. Nonetheless, the small USB stick form-factor of a six-pin header with low cost has made this emulator very popular.

The following steps should be performed with the eZ430 emulator interface to power and program the board:

- 1. Populate jumpers J10 and J11. This connects the 3.6-V power rail from the FET Debugger to the 3.3-V power rail of the board. In other words, the daughterboard operates at 3.6 V, instead of 3.3 V.
- 2. Connect the 6-pin male header of the eZ430 USB stick Emulator to Jumper J9 of the board.

Power indicator LED D2 should light up. Pressing the Debug button in the IDE environment downloads the program on the hardware for debug and testing.

[www.ti.com](http://www.ti.com) *Setting Up the MSP430F5510 Daughterboard Hardware*

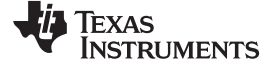

## <span id="page-32-0"></span>*8.3 Power Stage Board (Power Up Option Only)*

When debugging is not necessary and the whole system needs to run independently, the MSP430F5510 daughterboard can be powered directly from the power-stage board with the following steps:

- 1. Connect the right-angle male header (J4) to the corresponding female header on the Power Stage Board.
- 2. Apply VIN to power-stage board to create the VBIAS voltage (approximately 10 V).
- 3. Confirm approximately 10 V on Jumper J7, pin1.
- 4. Populate jumper 7 to supply the VBIAS-IN to the TPS71533 3.3-V LDO. Confirm 3.3-V output on jumper 6, pin 1 and on jumper 12, pin 1.
- 5. Populate jumper J6 to supply 3.3 V to daughterboard peripherals.
- 6. Populate jumper J12 to supply 3.3 V to the MSP430F5510 microcontroller.

Power indicator LED D2 should light up, and the software should start up and begin execution.

## <span id="page-32-1"></span>**9 Battery Calibration Circuit Setup**

The MSP430F5510 daughterboard hardware has power resistors that can be connected to battery terminals for discharging. The discharge circuitry can be turned on or off by the microcontroller to calibrate battery pack voltages. There are two independent circuits for calibrating two batteries simultaneously.

- To enable the calibration circuit for Battery 1, populate J5, pins 1 and 2.
- To enable the calibration circuit for Battery 2, populate J8, pins 1 and 2.

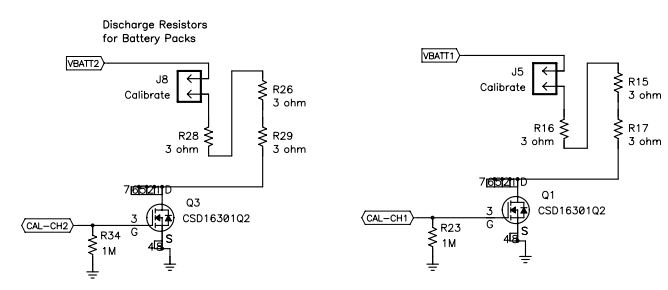

**Figure 13. Battery Calibration Circuit Setup**

<span id="page-32-3"></span>To enable the power FETs, the respective calibration signal from the microcontroller must be set to a logic high (CAL-CH1 or CAL-CH2). This task can be easily accomplished by calling the *Calibrate Battery()* function.

## <span id="page-32-2"></span>**10 Battery Voltage and PWM Conversions**

[Table](#page-32-4) 3 represents the mapping between the MSP430F5510 PWM duty cycle and the voltage output from the DC/DC converter. The PWM frequency is 20 kHz and modifying the PWM duty cycle for the voltage input changes the voltage output of the DC/DC converter. Pulling the PWM signals LOW causes the DC/DC converter to switch off and stop delivering power to the battery.

<span id="page-32-4"></span>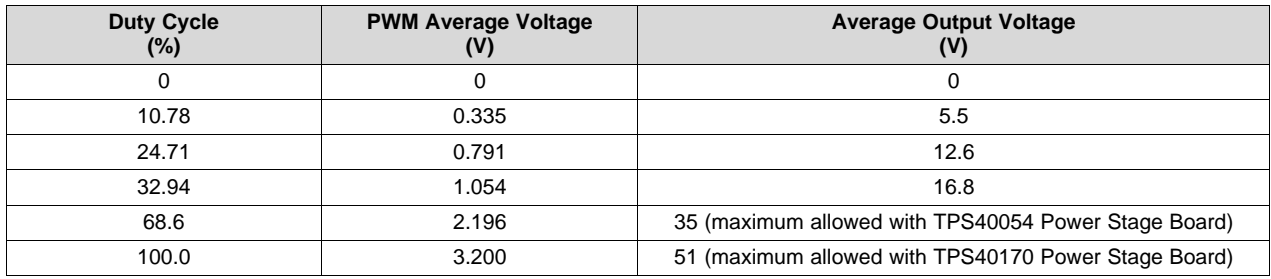

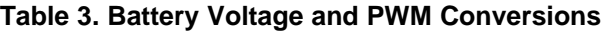

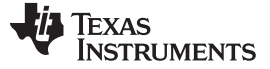

#### *Battery Current and PWM Conversions* [www.ti.com](http://www.ti.com)

## **Sample Calculation Example:**

- Desired charger output voltage  $(V_{out})$  = 16.8 V
- Duty cycle (based on 51 V maximum output voltage) =  $16.8$  V/51 V = 0.3294 (32.94%)
- Desired average voltage of PWM = Duty cycle  $\times$  3.2 V = 1.054 V, where 3.2 V is the MSP430F5510 supply range (and also the conversion range for the ADC10)

## <span id="page-33-1"></span><span id="page-33-0"></span>**11 Battery Current and PWM Conversions**

[Table](#page-33-1) 4 represents the mapping between the MSP430F5510 PWM duty cycle and the current output from the DC/DC converter. The PWM frequency is 20 kHz and modifying the PWM duty cycle for the current input changes the current output of the DC/DC converter. Pulling the PWM signals LOW causes the DC/DC converter to switch off and stop delivering power to the battery.

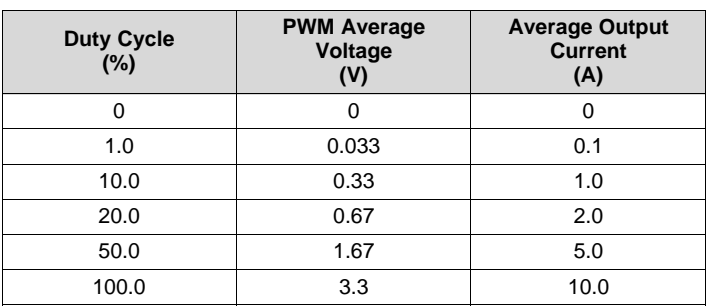

## **Table 4. Battery Current and PWM Conversions**

## **Sample Calculation Example:**

- Desired charger output current  $(I_{out}) = 1$  A
- Duty cycle (based on 10-A maximum output current) =  $1 A / 10 A = 0.1 (10%)$
- Desired average voltage of PWM = Duty cycle  $\times$  3.3 V = 0.330 V, where 3.3 V is the MSP430F5510 supply range (and also the conversion range for the ADC10)

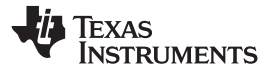

## **12 Power Stage Board Schematics (Generation 1: 40-V Input)**

<span id="page-34-0"></span>[Figure](#page-34-2) 14 and [Figure](#page-35-1) 15 show the schematics of the 40-V tolerant input power-stage board (PMP5306) with the TPS40057 DC/DC controller.

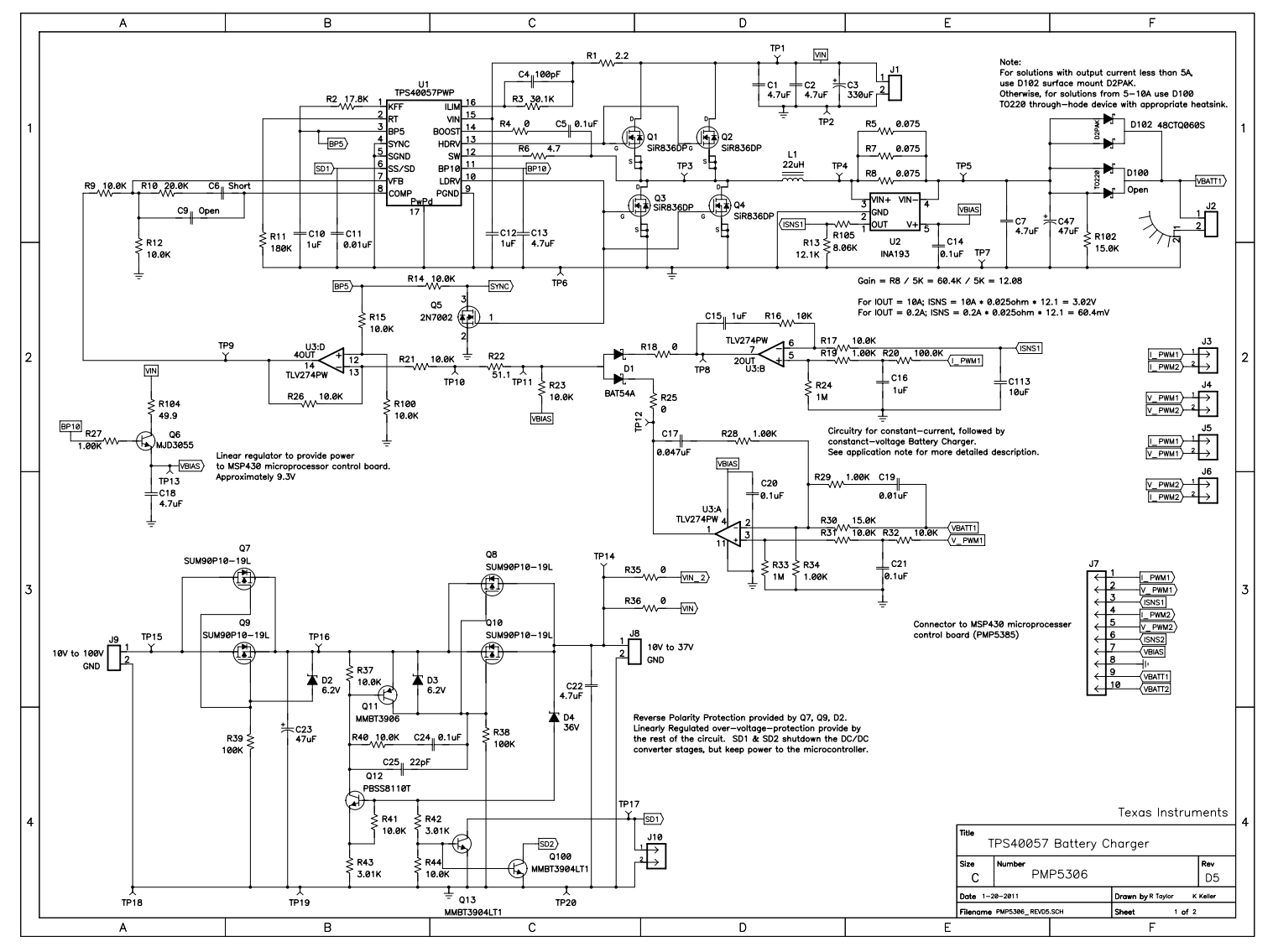

<span id="page-34-2"></span><span id="page-34-1"></span>**Figure 14. 40-V Input Power Stage Board Schematic (Page 1)**

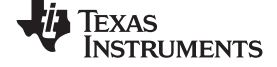

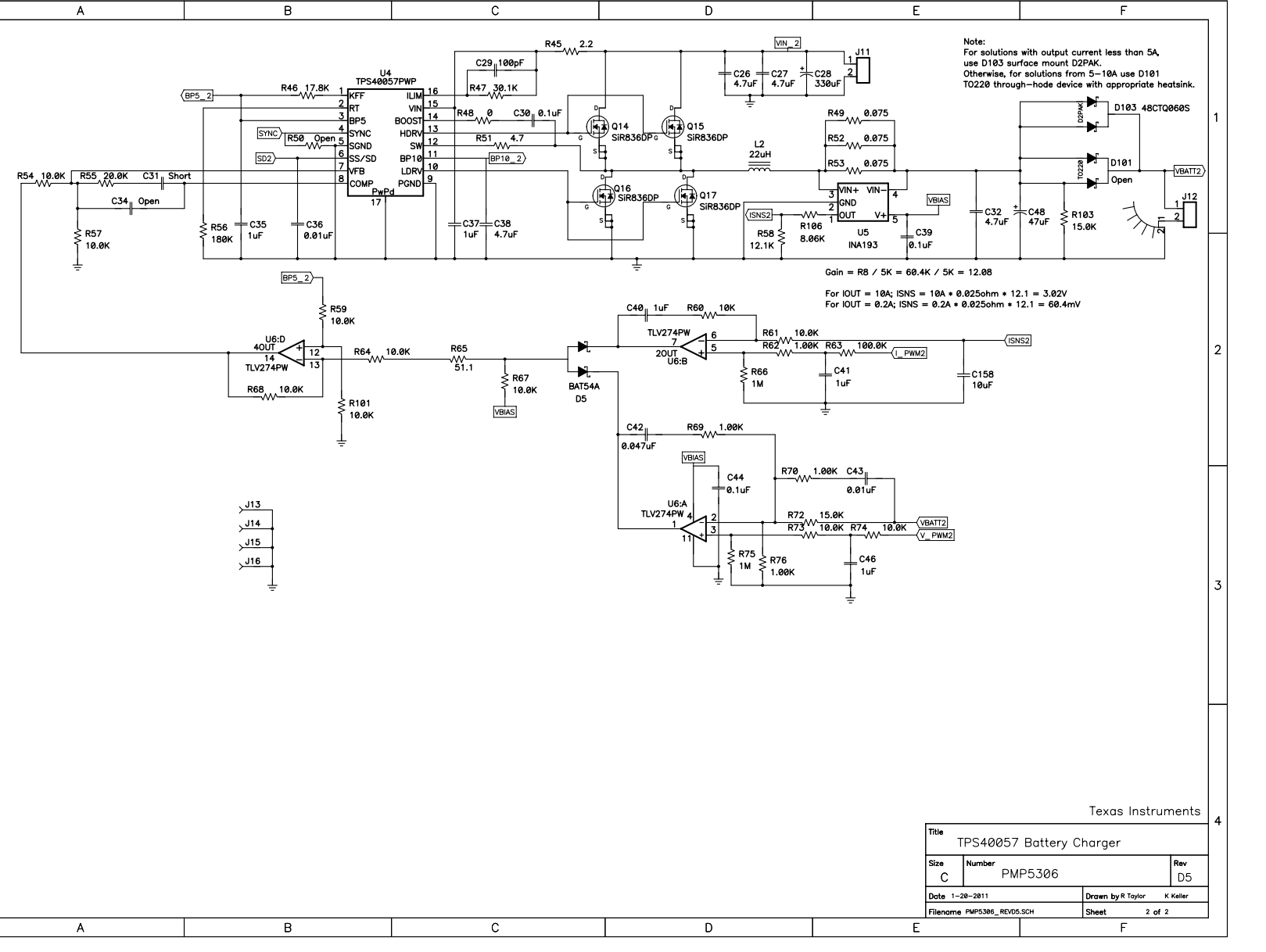

## <span id="page-35-1"></span><span id="page-35-0"></span>**Figure 15. 40-V Input Power Stage Board Schematic (Page 2)**

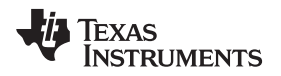

## <span id="page-36-0"></span>**13 Bode Plot Measurement for Feedback Loop Stability Analysis**

[Figure](#page-36-1) 16 shows the bode plot measurement for feedback loop stability analysis. The gain is represented on the left side of the phase on the right side of the y-axis.

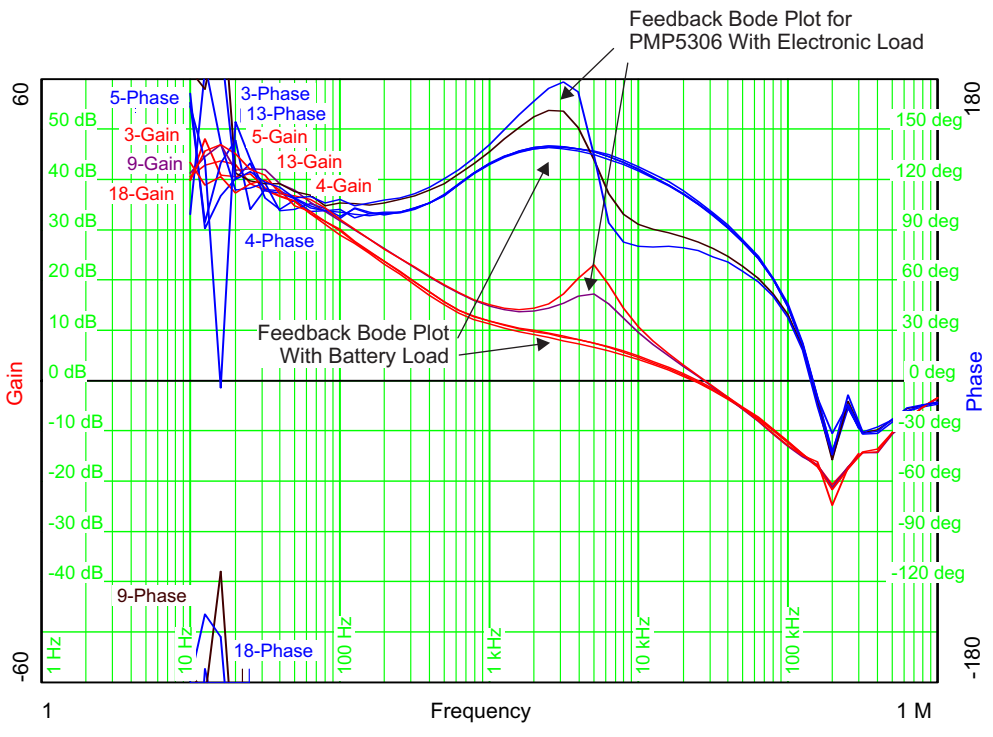

<span id="page-36-1"></span>**Figure 16. Bode Plot Measurement Graph - Gain (left) and Phase (right)**

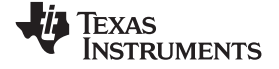

## **14 Power Stage Board Schematics (Generation 2: 60-V Input)**

<span id="page-37-0"></span>[Figure](#page-37-2) 17 and [Figure](#page-38-1) 18 show the schematics of the 60-V tolerant input power-stage board (PMP5313) with the TPS40170 DC/DC controller.

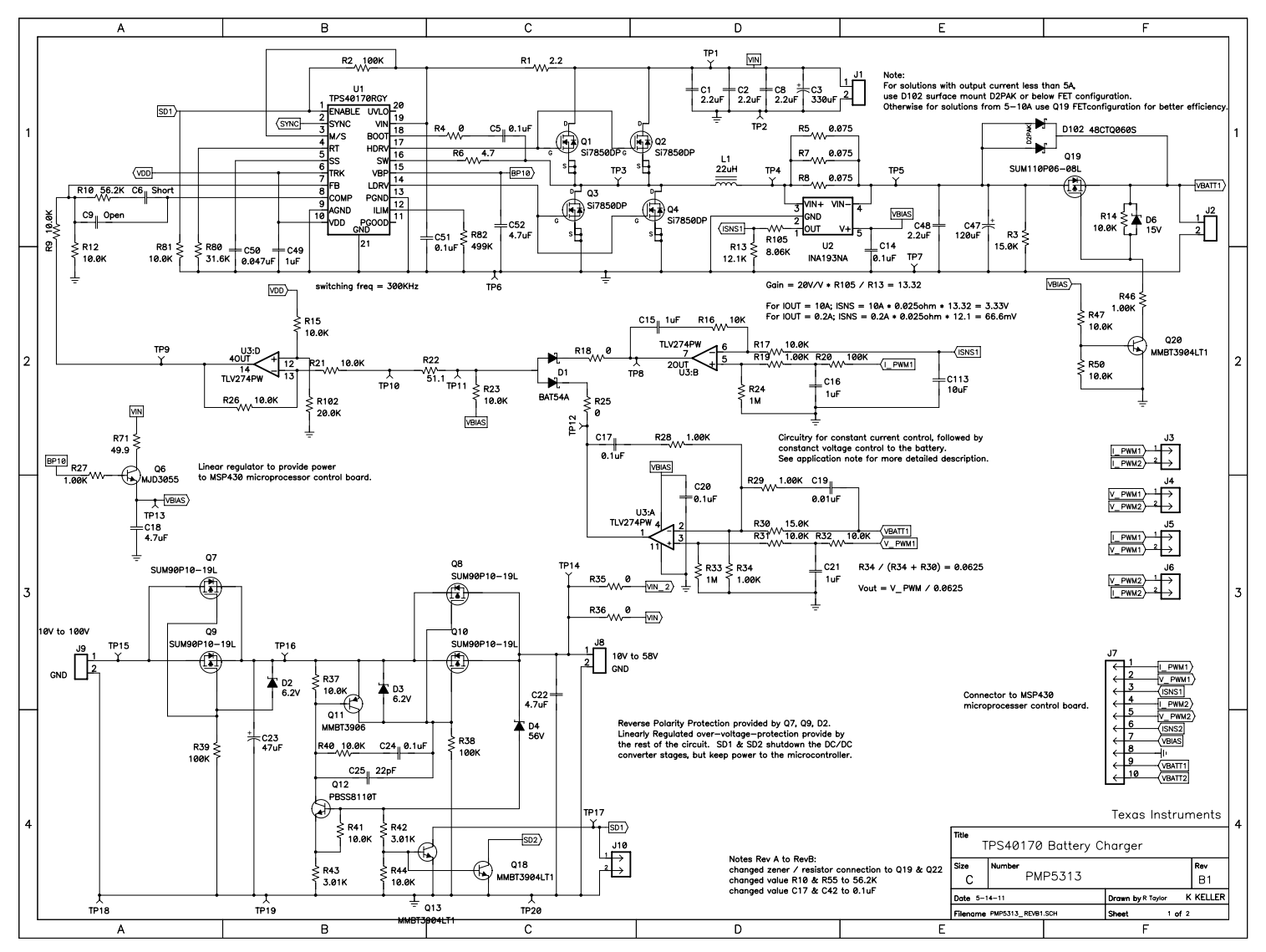

<span id="page-37-2"></span><span id="page-37-1"></span>**Figure 17. 60-V Input Power Stage Board Schematic (Page 1)**

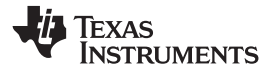

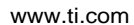

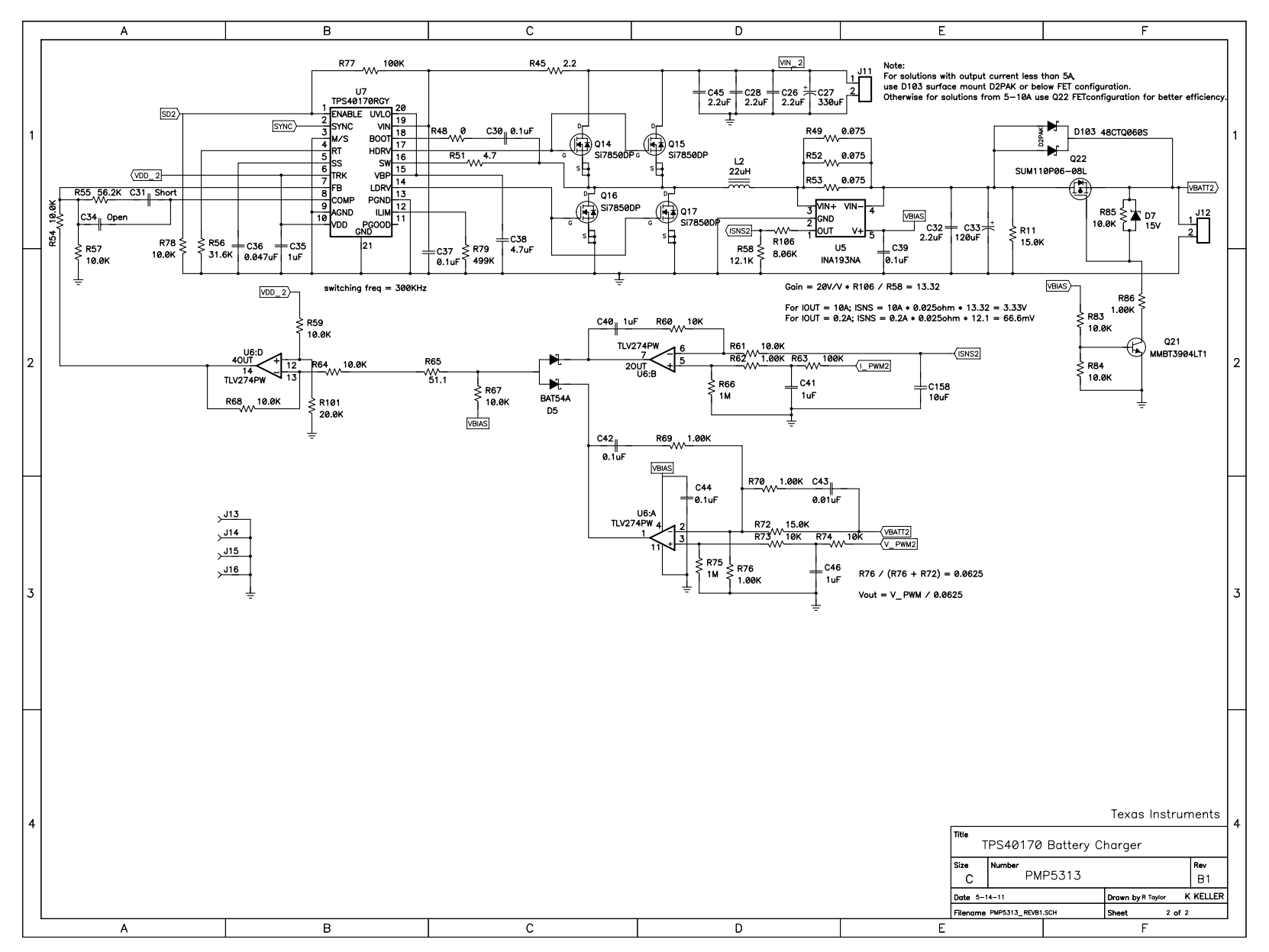

<span id="page-38-1"></span><span id="page-38-0"></span>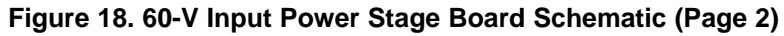

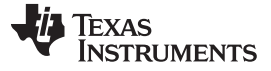

#### <span id="page-39-0"></span>**15 Setting Up the Power Stage Board Hardware**

The power-stage board can be set up in the following steps:

- Each DC/DC converter stage can be tested independently. If both stages are being used, each stage switches 180° out-of-phase to lower the input capacitor current ripple.
- J1 is the input connector to the first power stage buck converter. Apply a voltage to J1 that is higher than the battery voltage to charge including 15% overhead for the duty cycle limitation of the converter.
- The 20-kHz PWM inputs from the MSP430F5510 microprocessor board feed into I\_PWM1 and V\_PWM1. Analog voltages could also be fed onto these pins to control the output voltage and current of the DC/DC controller.
- A protection diode is used on the output of each power stage to protect the converter and prevent discharge of the battery. For output currents less than 5 A, the surface mount output diode can be used. For current levels from 5 to 10 A, heatsinking is required to remove heat from the TO-220 diode.
- To test the reverse polarity and overvoltage protection, apply the input voltage to J9. The voltage on J8 feeding VIN and VIN\_2 is limited by the breakdown voltage of zener diode D4. In an overvoltage condition, both DC/DC converters are shut off by signals SD1 and SD2 but continue to power the microprocessor though the Vbias voltage created by Q6 discrete linear regulator.

**TEXAS TRUMENTS** 

#### [www.ti.com](http://www.ti.com) *References*

#### <span id="page-40-4"></span><span id="page-40-3"></span><span id="page-40-2"></span><span id="page-40-1"></span><span id="page-40-0"></span>**16 References**

- 1. *Quick Start Guide for [bq20zxx](http://www.ti.com/lit/pdf/SLUA421) Family Gas Gauges*
- 2. *MSP430F5xx and [MSP430F6xx](http://www.ti.com/lit/pdf/SLAU208) Family User's Guide*
- 3. System Management Bus (SMBus) Specification v2.0, Aug 2000 [\(http://www.smbus.org](http://www.smbus.org))
- 4. <sup>12</sup>C-Bus Specification and User Manual, Rev. 03, Jun 2007 (<http://www.i2c-bus.org/>)
- <span id="page-40-5"></span>5. *MSP430F550x Mixed-Signal [Microcontrollers](http://www.ti.com/lit/pdf/SLAS645) data sheet*
- <span id="page-40-6"></span>6. *bq20z90 SBS [1.1-Compliant](http://www.ti.com/lit/pdf/SLUS778) Gas Gauge Enabled With Impedance Track™ Technology for Use With the [bq29330](http://www.ti.com/lit/pdf/SLUS778) data sheet*
- <span id="page-40-13"></span>7. *PMM, UCS, Port Mapping, and Flash Libraries for the [MSP430x5xx](http://www.ti.com/lit/pdf/SLAA448) and MSP430x6xx Devices*
- <span id="page-40-14"></span>8. *CRC [Implementation](http://www.ti.com/lit/pdf/SLAA221) With MSP430 MCUs*
- <span id="page-40-15"></span>9. *[bq20z90EVM-001](http://www.ti.com/lit/pdf/SLUU234) SBS 1.1 Impedance Track™ Technology Enabled Battery Management Solution [Evaluation](http://www.ti.com/lit/pdf/SLUU234) Module*
- <span id="page-40-19"></span>10. *[bq20z90-V1.50](http://www.ti.com/lit/pdf/SLUU264) + bq29330, bq20z95 Technical Reference*
- <span id="page-40-16"></span>11. *EV2300 [Evaluation](http://www.ti.com/lit/pdf/SLUU159) Module Interface Board User's Guide*
- <span id="page-40-17"></span>12. *[bq20z90EVM-001](http://www.ti.com/lit/zip/sluc091) – bqEV-Easy-SW Setup Evaluation Software for Windows*
- <span id="page-40-18"></span>13. *bqEASY [Evaluation](http://www.ti.com/lit/pdf/SLUU278) Software User's Guide*
- <span id="page-40-20"></span>14. *[MSP430™](http://www.ti.com/lit/pdf/SLAU278) Hardware Tools User's Guide*
- <span id="page-40-7"></span>15. *TS3A24157 0.65-Ω Dual SPDT Analog Switch Dual-Channel 2:1 [Multiplexer/Demultiplexer](http://www.ti.com/lit/pdf/SCDS208) data sheet*
- <span id="page-40-8"></span>16. *TPS715xx 50 mA, 24 V, 3.2-µA Supply Current [Low-Dropout](http://www.ti.com/lit/pdf/SLVS338) Linear Regulator in SC70 Package data [sheet](http://www.ti.com/lit/pdf/SLVS338)*
- <span id="page-40-9"></span>17. *[TPS79801-Q1,](http://www.ti.com/lit/pdf/SLVS822) TPS79850-Q1 50 mA, 3V to 50 V, Micropower, Low-Dropout Linear Regulator data [sheet](http://www.ti.com/lit/pdf/SLVS822)*
- <span id="page-40-10"></span>18. *TPS40054, TPS40055, TPS40057 Wide-Input [Synchronous](http://www.ti.com/lit/pdf/SLUS593) Buck Controller data sheet*
- <span id="page-40-11"></span>19. *TPS40170 4.5-V to 60-V Wide-Input [Synchronous](http://www.ti.com/lit/pdf/SLUS970) PWM Buck Controller data sheet*
- <span id="page-40-12"></span>20. *INA193, INA194, INA195, INA196, INA197, INA198 Current Shunt Monitor -16 V to + 80 V [Common-](http://www.ti.com/lit/pdf/SBOS307)Mode [Range](http://www.ti.com/lit/pdf/SBOS307) data sheet*

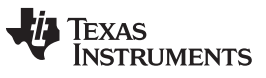

*Revision History* [www.ti.com](http://www.ti.com)

## **Revision History**

NOTE: Page numbers for previous revisions may differ from page numbers in the current version.

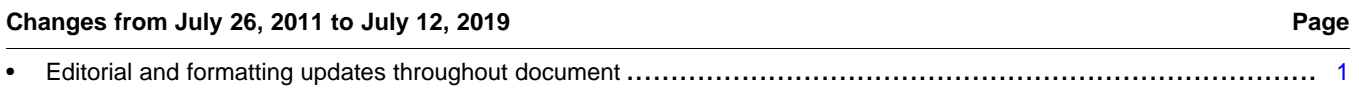

#### **IMPORTANT NOTICE AND DISCLAIMER**

TI PROVIDES TECHNICAL AND RELIABILITY DATA (INCLUDING DATASHEETS), DESIGN RESOURCES (INCLUDING REFERENCE DESIGNS), APPLICATION OR OTHER DESIGN ADVICE, WEB TOOLS, SAFETY INFORMATION, AND OTHER RESOURCES "AS IS" AND WITH ALL FAULTS, AND DISCLAIMS ALL WARRANTIES, EXPRESS AND IMPLIED, INCLUDING WITHOUT LIMITATION ANY IMPLIED WARRANTIES OF MERCHANTABILITY, FITNESS FOR A PARTICULAR PURPOSE OR NON-INFRINGEMENT OF THIRD PARTY INTELLECTUAL PROPERTY RIGHTS.

These resources are intended for skilled developers designing with TI products. You are solely responsible for (1) selecting the appropriate TI products for your application, (2) designing, validating and testing your application, and (3) ensuring your application meets applicable standards, and any other safety, security, or other requirements. These resources are subject to change without notice. TI grants you permission to use these resources only for development of an application that uses the TI products described in the resource. Other reproduction and display of these resources is prohibited. No license is granted to any other TI intellectual property right or to any third party intellectual property right. TI disclaims responsibility for, and you will fully indemnify TI and its representatives against, any claims, damages, costs, losses, and liabilities arising out of your use of these resources.

TI's products are provided subject to TI's Terms of Sale ([www.ti.com/legal/termsofsale.html\)](http://www.ti.com/legal/termsofsale.html) or other applicable terms available either on [ti.com](http://www.ti.com) or provided in conjunction with such TI products. TI's provision of these resources does not expand or otherwise alter TI's applicable warranties or warranty disclaimers for TI products.

> Mailing Address: Texas Instruments, Post Office Box 655303, Dallas, Texas 75265 Copyright © 2019, Texas Instruments Incorporated